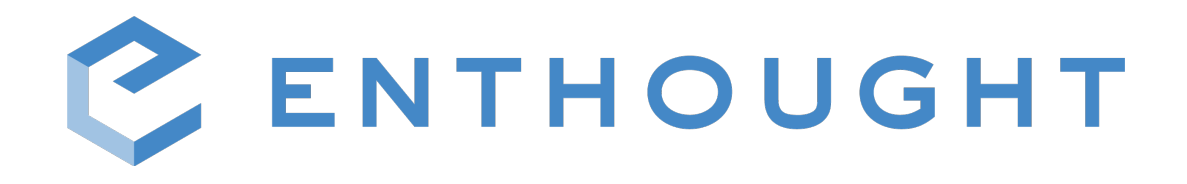

# Introduction to Numerical Computing with Numpy

© 2001-2019, Enthought, Inc.

All Rights Reserved. Use only permitted under license. Copying, sharing, redistributing or other unauthorized use strictly prohibited.

All trademarks and registered trademarks are the property of their respective owners.

Enthought, Inc. 200 W Cesar Chavez Suite 202 Austin, TX 78701

www.enthought.com

Q2-2019 letter

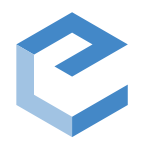

# Introduction to Numerical Computing with Numpy

### **Enthought, Inc.**

www.enthought.com

**Introduction** 1 **NumPy** 2

An interlude: Matplotlib basics 4 Introducing NumPy Arrays 17 Multi-Dimensional Arrays 21 Slicing/Indexing Arrays 22 Fancy Indexing 28 Creating arrays 32 Array Creation Functions 34 Array Calculation Methods 37 Array Broadcasting 45 Universal Function Methods 53 The array data structure 59

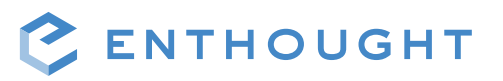

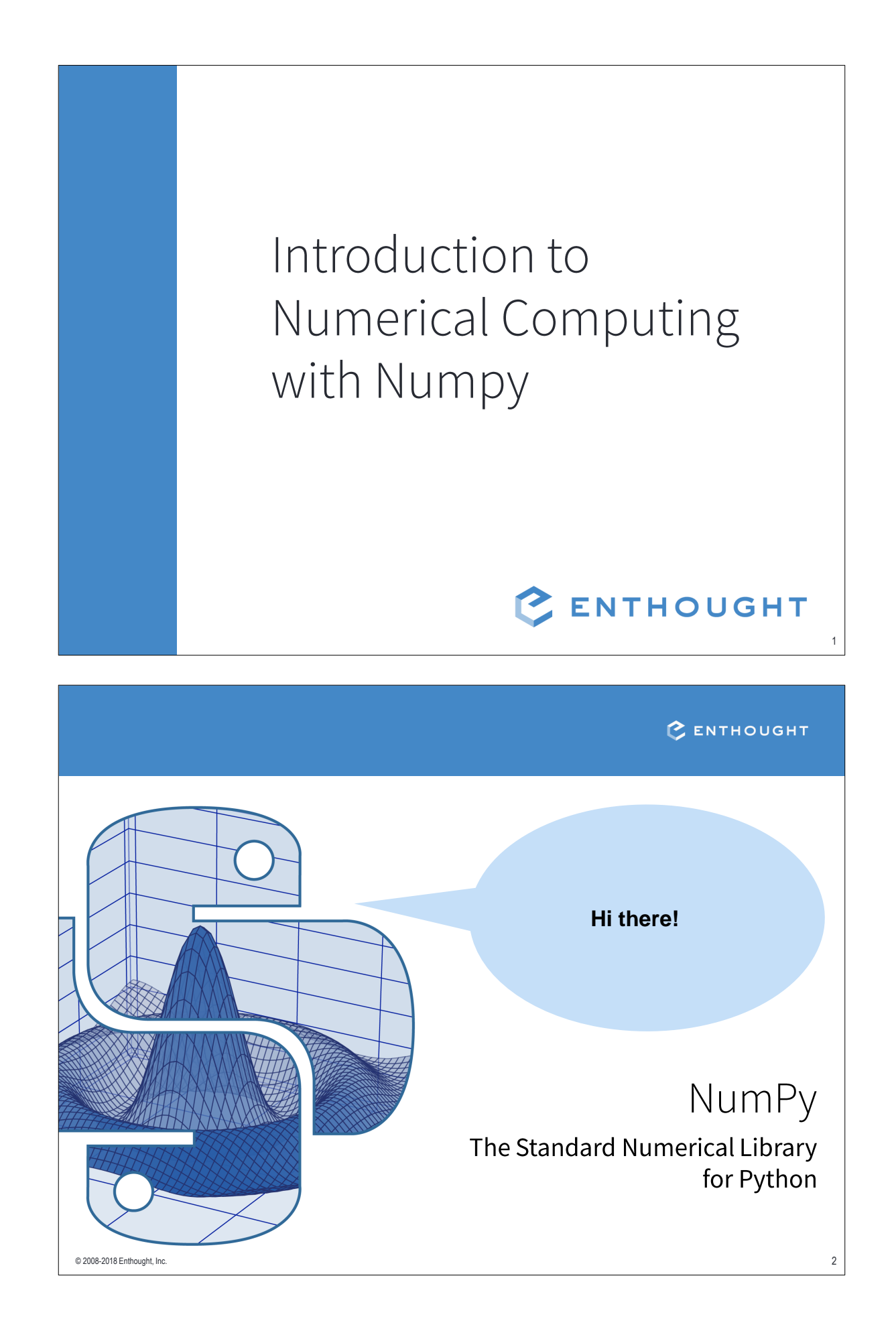

### NumPy Arrays

- **Defining Arrays**  $\bullet$
- Indexing and Slicing
- **Creating Arrays**  $\bullet$
- **Array Calculations**  $\bullet$
- The Array Data Structure  $\bullet$
- Advanced NumPy, Overview  $\bullet$

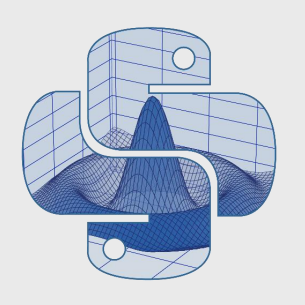

C ENTHOUGHT 3

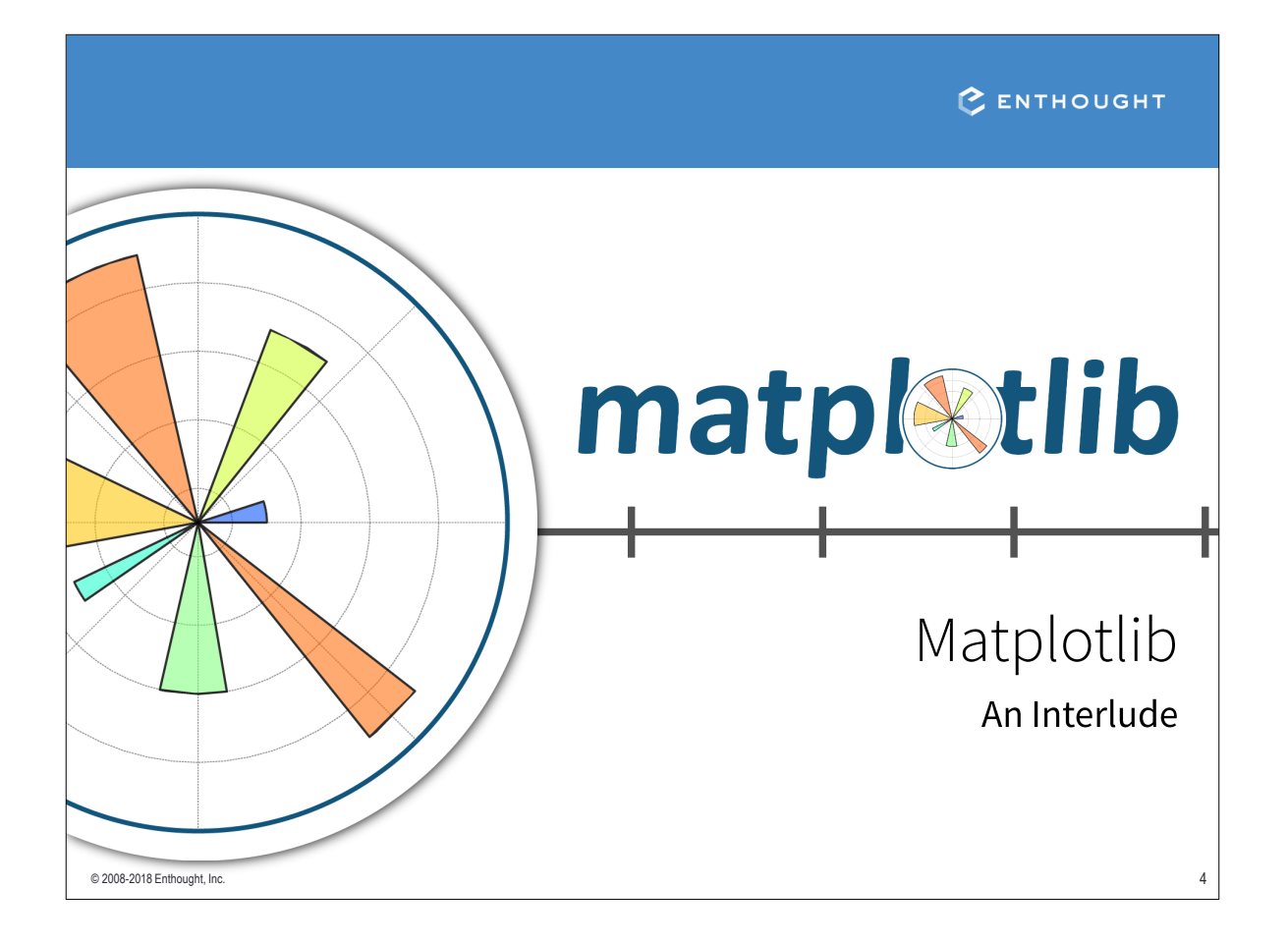

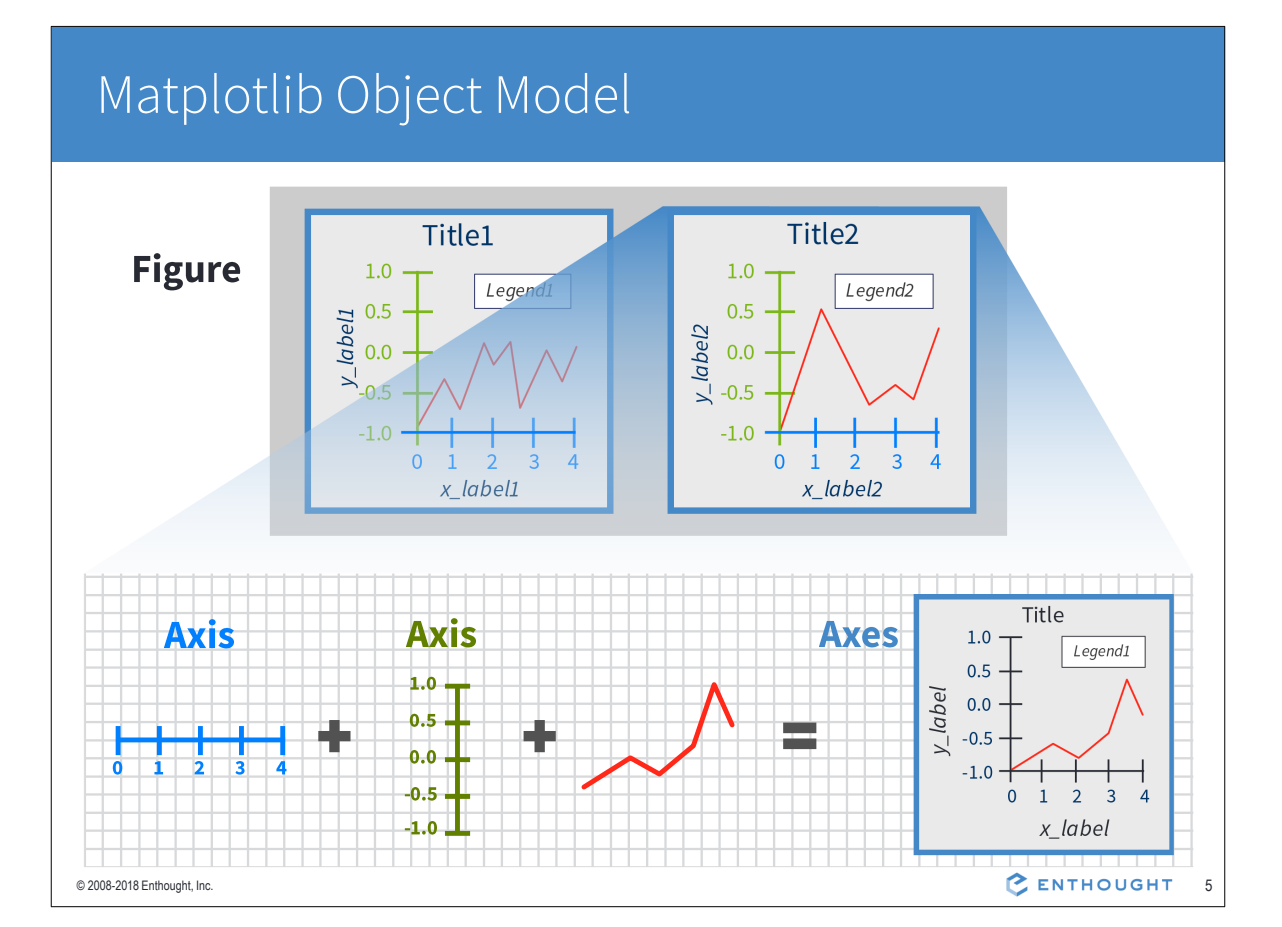

### Matplotlib's "State Machine"

Matplotlib behaves like a state machine. Any command is applied to the current plotting area:

```
>>> import matplotlib.pyplot as plt
>>> import numpy as np
>>> t = npu1inspace(0,2*np.pi,
                      50)
\ddotsc\gg x = np \sin(t)>> y = np.cos(t)# Now create a figure
>>> plt.figure()
# and plot x inside it
>>> plt.plot(x)
# Now create a new figure
>>> plt.figure()
# and plot y inside it...
>>> plt.plot(y)
# ...and add a title
>>> plt.title("Cos")
© 2008-2018 Enthought, Inc.
```
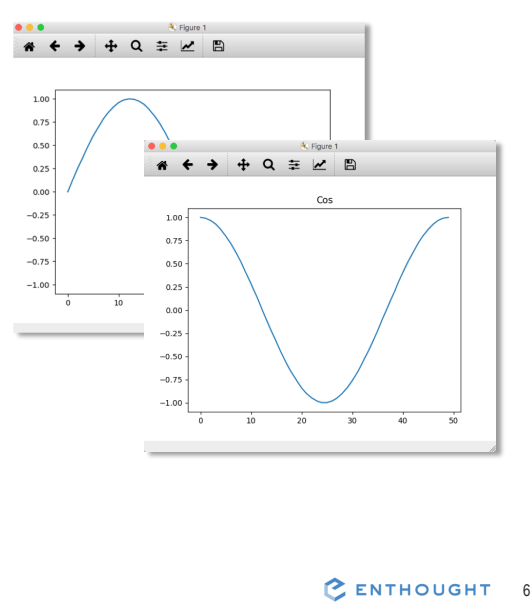

# Line Plots

```
>>> x = npu1inspace(0, 2*np.pi, 50)
                                              1.00
>> y1 = np \sin(x)0.75>> y2 = np \sin(2*x)0.50>>> plt.figure() # Create figure
                                              0.25>> plt.plot(y1)
                                              0.00>> plt.plot(x, y1)
                                             -0.25-0.50# red dot-dash circle
                                             -0.75>>> plt.plot(x, y1, 'r-o')
                                             -1.00# red marker only circle
>>> plt.plot(x, y1, 'ro')
# clear figure then plot 2 curves
\gg plt.clf()
>>> plt.plot(x, y1, 'g-o',x, y2, 'b^{-+1})\cdots>>> plt.legend(['sin(x)',
                          '\sin(2x)'])
\ddot{\bullet} \ddot{\bullet} \ddot{\bullet}
```
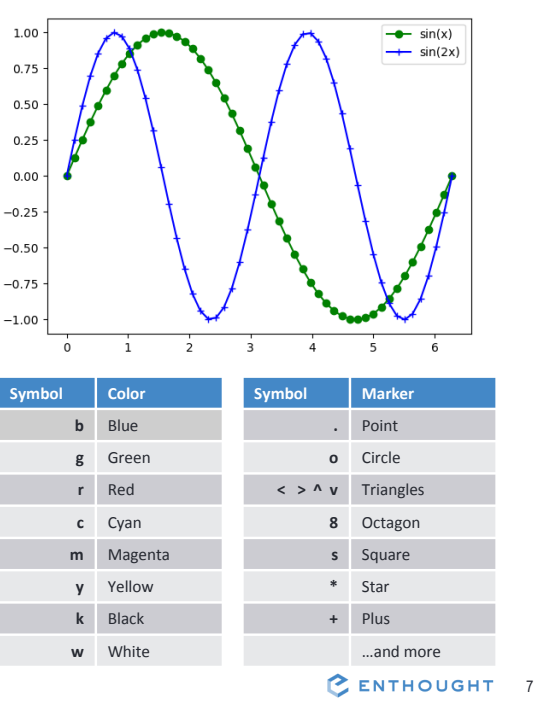

### **Scatter Plots**

© 2008-2018 Enthought, Inc.

```
>> N = 50 # no. of points
>>> x = npu1inspace(0, 10, N)
>>> from numpy.random \
      import rand
\ldots>>> e = rand(N) *5.0 # noise
>> y1 = x + e\gg areas = rand(N) *300
>>> plt.scatter(x, y1, s=areas)
>> colors = rand(N)
>>> plt.scatter(x, y1, s=areas,
                c=colors)
>>> plt.colorbar()
>>> plt.title("Random scatter")
```
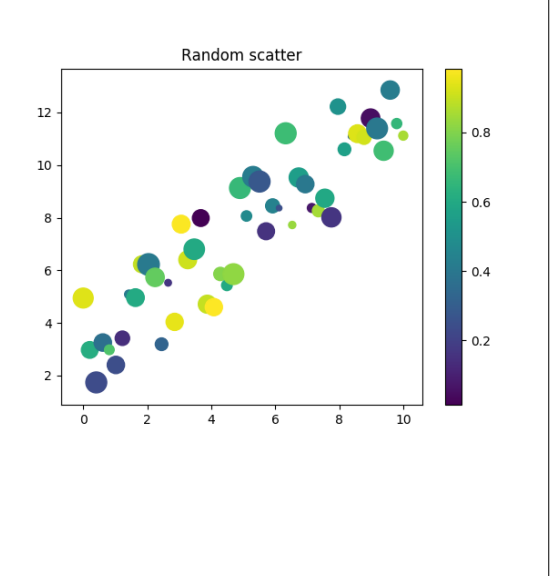

# Image "Plots"

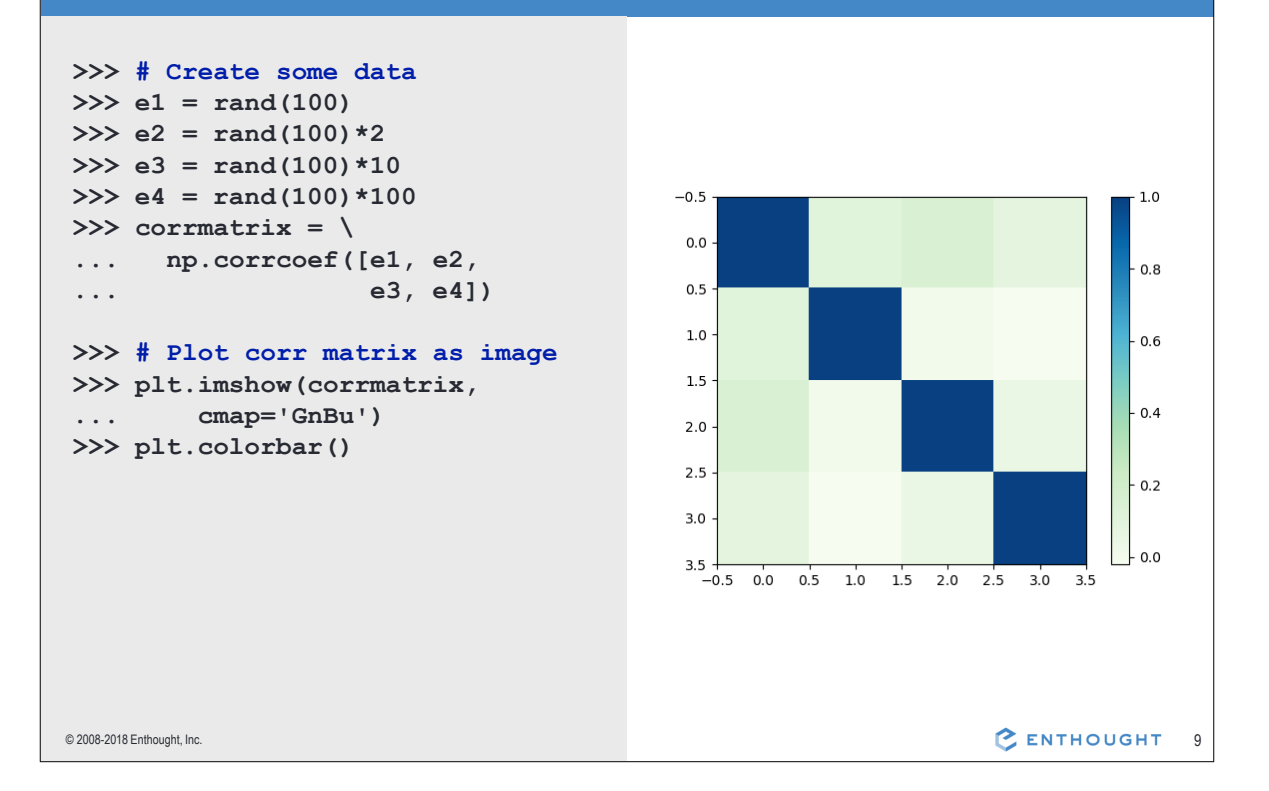

### Multiple Plots Using subplot

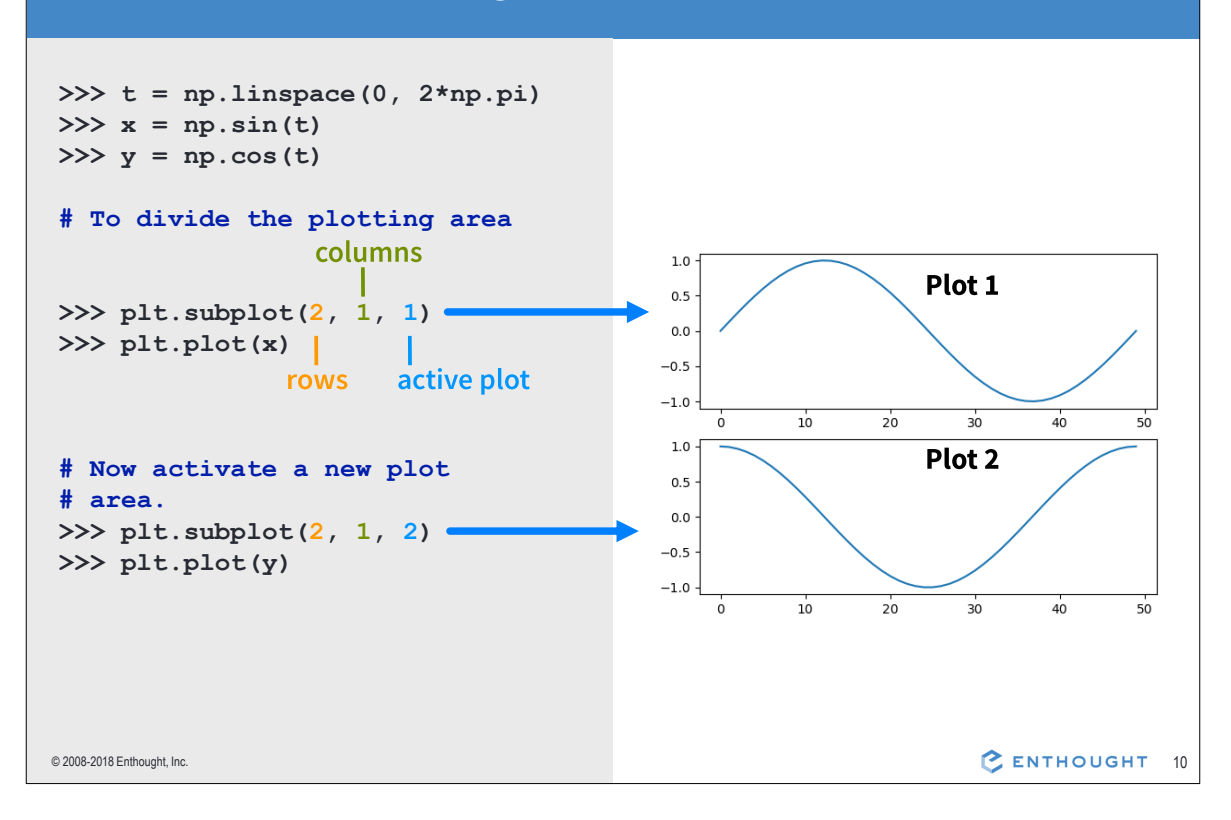

### Histogram Plots

```
>>> # Create array of data
>>> from numpy.random import \
\overline{\mathcal{C}} .
         randint
\gg data = randint (10000,
       size=(10,1000))
\sim \sim \sim>>> # Approx norm distribution
>> x = np.sum(data, axis=0)>>> # Set up for stacked plots
>>> plt.subplot(2,1,1)>>> plt.hist(x, color='r')
>>> # Plot cumulative dist
>>> plt.subplot(2, 1, 2)>>> plt.hist(x, cumulative=True)
>>> # For multiple histograms:
>>> plt.hist([d1, d2, ...])
```
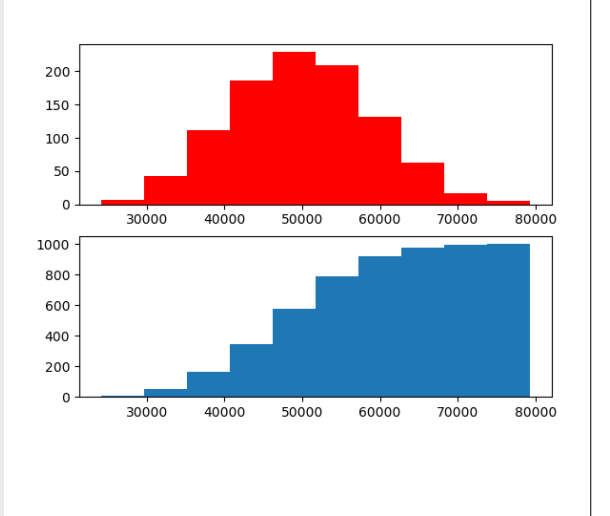

CENTHOUGHT 11

© 2008-2018 Enthought, Inc.

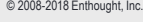

1.00

0.75

 $0.50$ 

 $0.25$ 

 $0.00$ 

 $-0.25$ 

 $-0.50$ 

 $-0.75$ 

 $-1.00$ 

sin

COS

© 2008-2018 Enthought, Inc.

 $10$ 

 $20$ 

 $30$ 

 $40$ 

 $50^{\circ}$ 

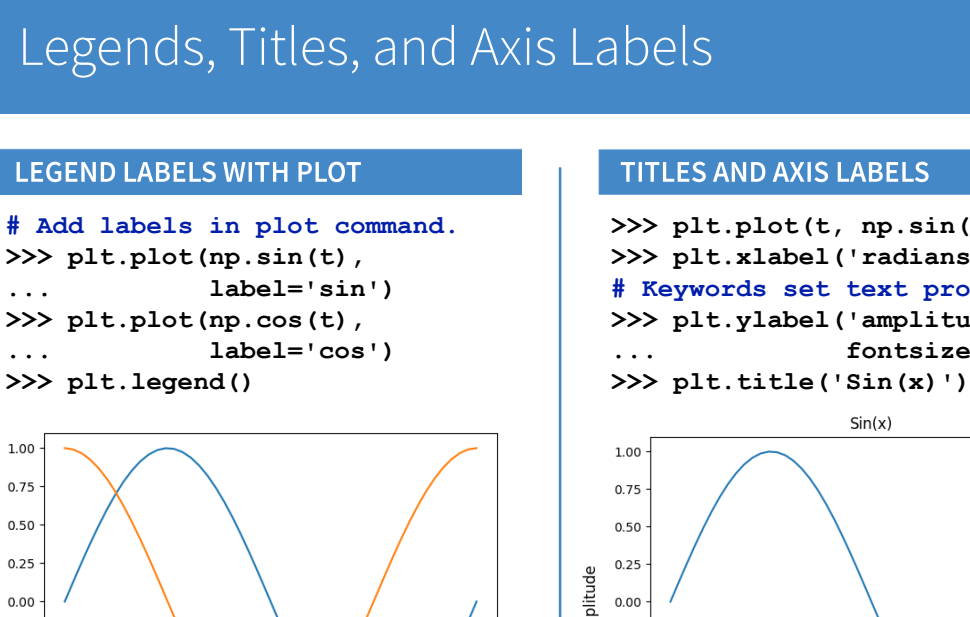

### >>> plt.plot(t, np.sin(t)) >>> plt.xlabel('radians') # Keywords set text properties. >>> plt.ylabel('amplitude', fontsize='large') >>> plt.title('Sin(x)') amplitude  $-0.25$  $-0.50$  $-0.75$  $-1.00$ 3<br>radians C ENTHOUGHT 12

# Plotting from Scripts

```
INTERACTIVE MODE
```

```
# In IPython, plots show up
# as soon as a plot command
# is issued:
>>> plt.figure()
>>> plt.plot(np.sin(t))
>>> plt.figure()
>>> plt.plot(np.cos(t))
```
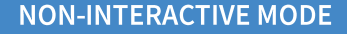

```
# In a script, you must call
# the show() command to display
# plots. Call it at the end of
# all your plot commands for
# best performance.
import matplotlib.pyplot as plt
import numpy as np
t = npu. linspace (0, 2 \star np \cdot pi),
                     50)\ddotsplt.figure()
plt.plot(np.sin(t))
plt.figure()
plt.plot(np.cos(t))
# Plots will not appear until
# this command is run:
plt.show()
```
C ENTHOUGHT 13

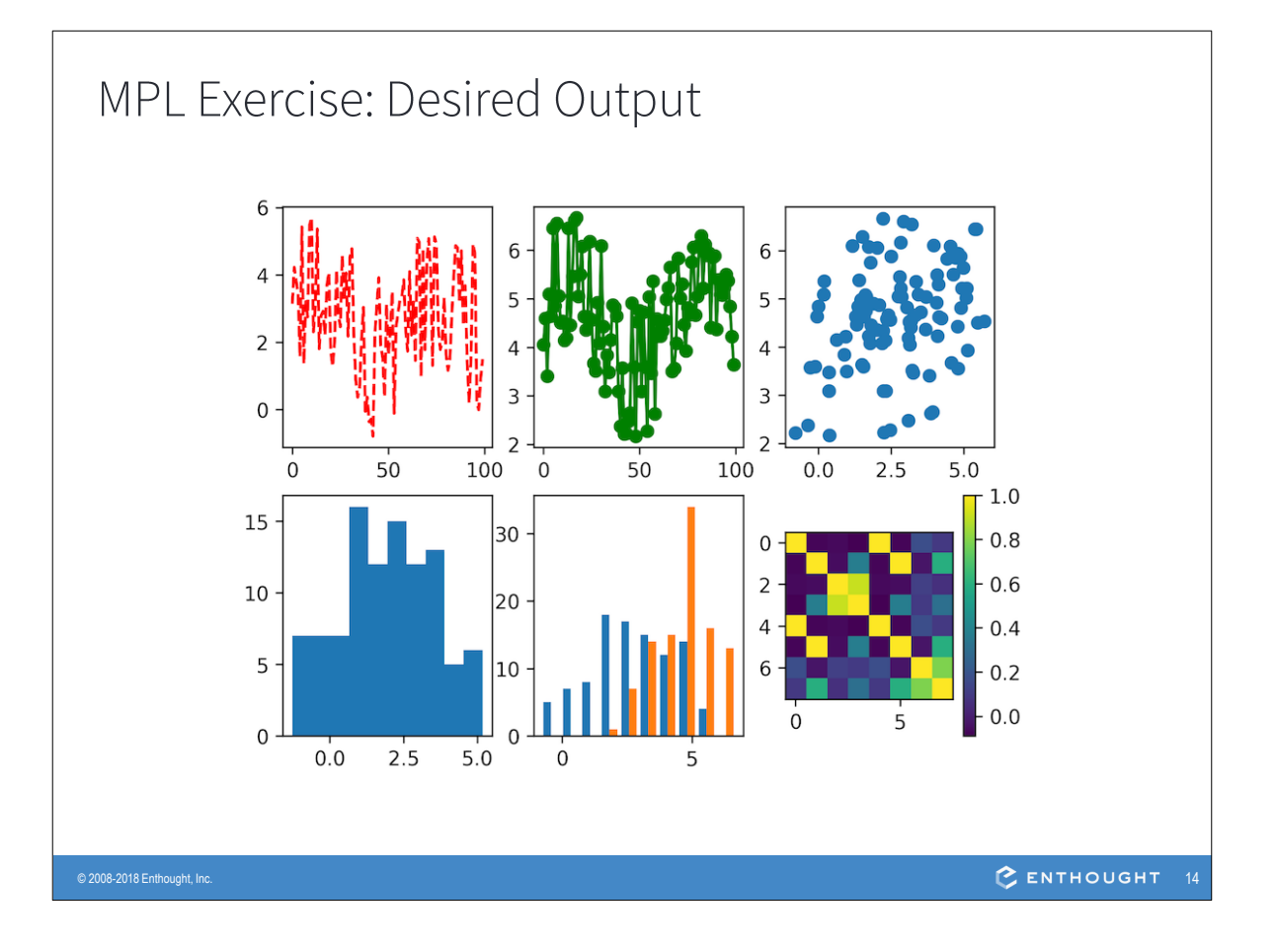

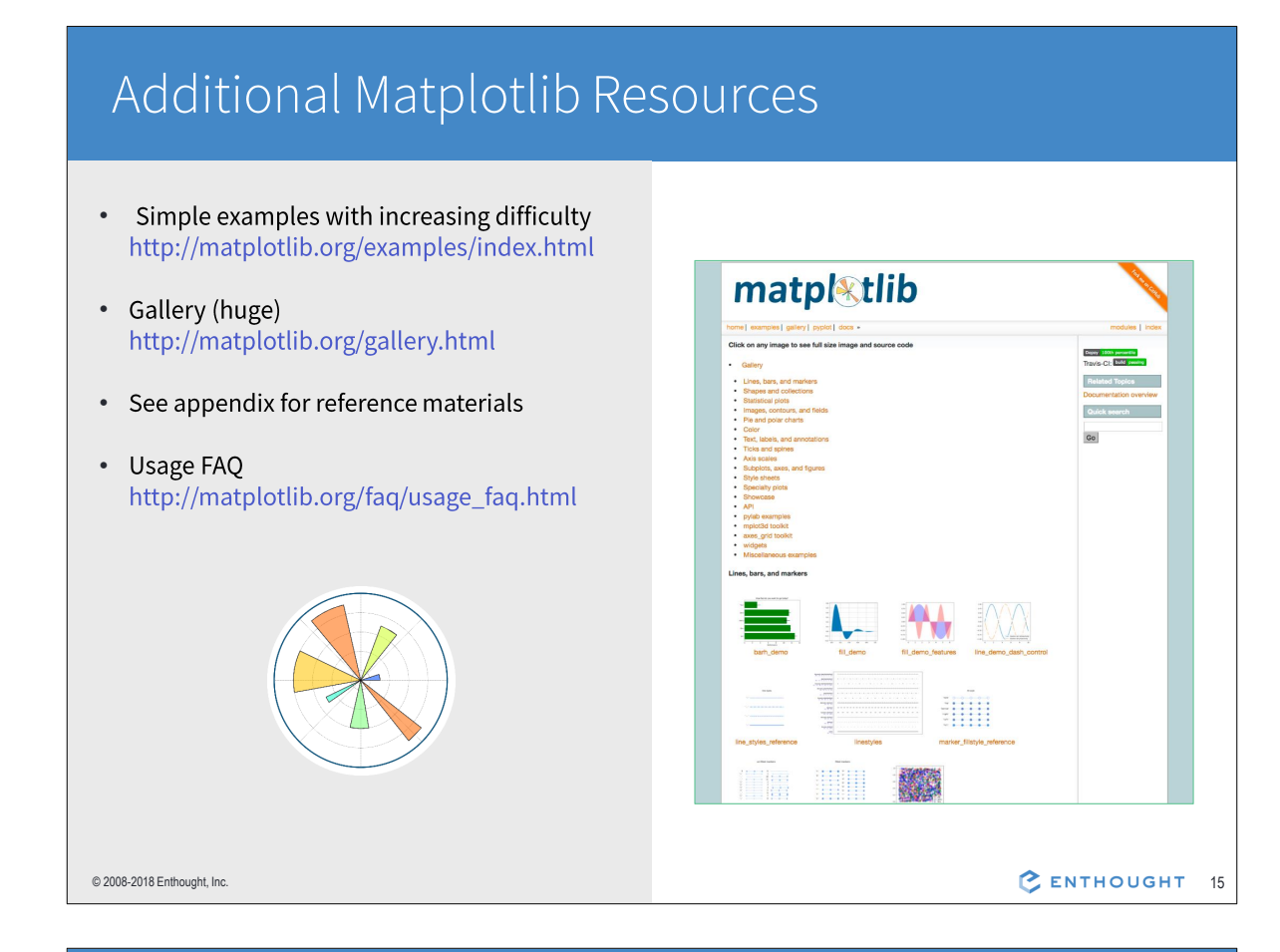

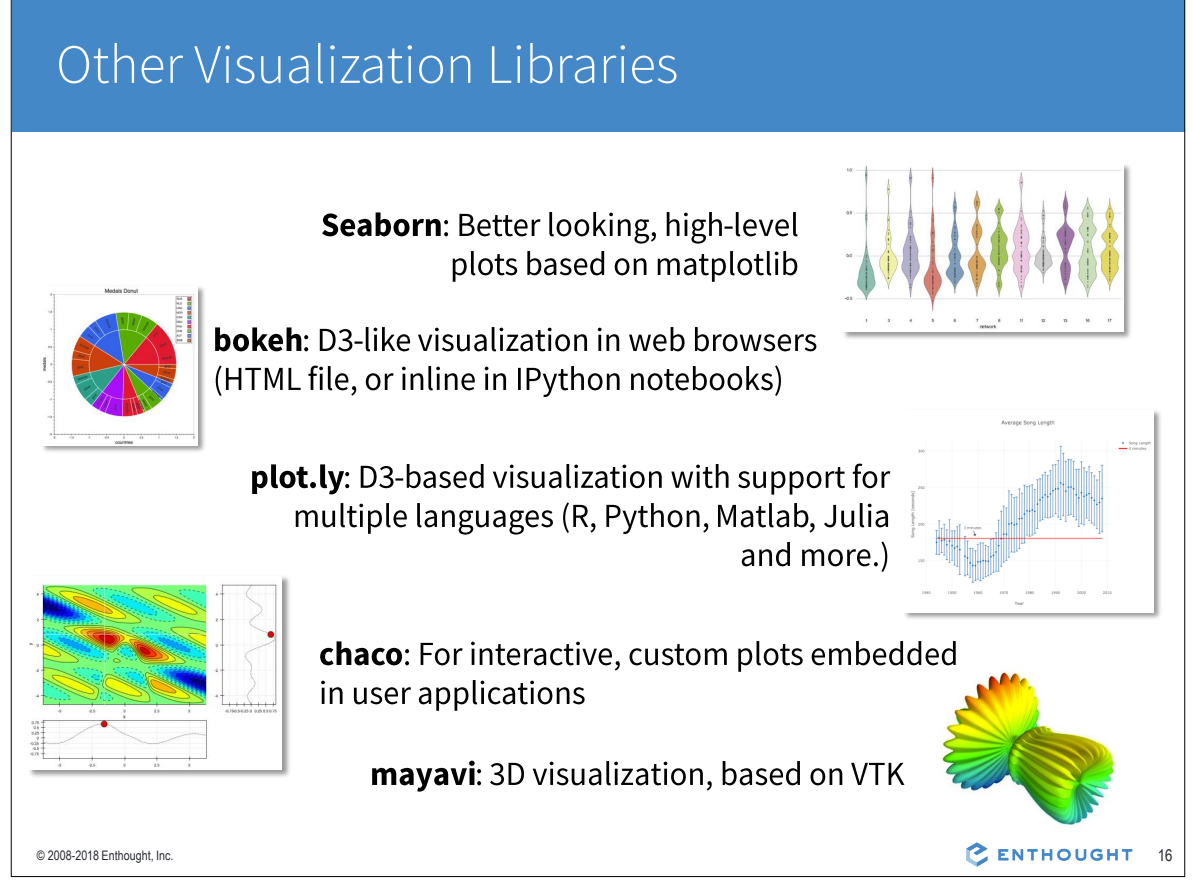

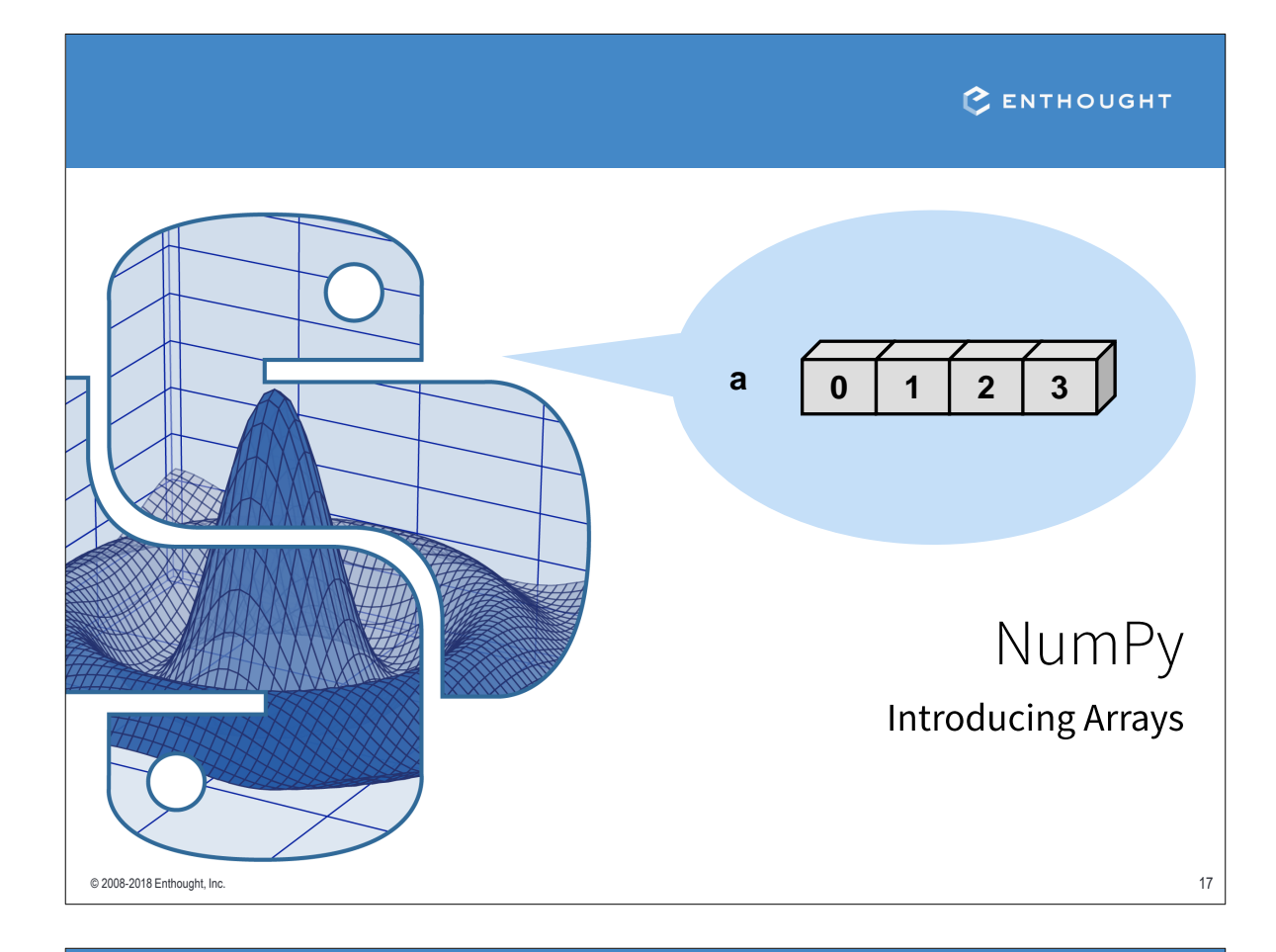

### Introducing NumPy Arrays

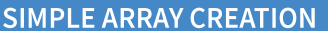

>>> a = np.array( $[0, 1, 2, 3]$ )  $\gg$  a  $array([0, 1, 2, 3])$ 

#### **CHECKING THE TYPE**

```
>> type (a)
numpy.ndarray
```
### **NUMERIC "TYPE" OF ELEMENTS**

>>> a.dtype dtype ('int32')

### **NUMBER OF DIMENSIONS**

 $>> a.$ ndim

 $1\,$ 

© 2008-2018 Enthought, Inc.

#### **ARRAY SHAPE**

```
# Shape returns a tuple
# listing the length of the
# array along each dimension.
>>> a.shape
```

```
(4, )
```
### **BYTES PER ELEMENT**

```
>>> a.itemsize
\overline{4}
```
### **BYTES OF MEMORY USED**

```
# Return the number of bytes
# used by the data portion of
# the array.
>>> a.nbytes
16
```
C ENTHOUGHT 18

### **Array Operations**

#### **SIMPLE ARRAY MATH**

>>> a = np.array( $[1, 2, 3, 4]$ ) >>> b = np.array( $[2, 3, 4, 5]$ )  $\gg$  a + b  $array([3, 5, 7, 9])$ 

 $>>a * b$  $array([ 2, 6, 12, 20])$ 

 $>>a**b$  $array([ 1, 8, 81, 1024])$ 

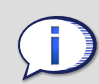

NumPy defines these constants: pi = 3.14159265359  $e = 2.71828182846$ 

© 2008-2018 Enthought, Inc.

#### **MATH FUNCTIONS**

```
# create array from 0. to 10.
>>> x = np.arange(11.)# multiply entire array by
# scalar value
>>> c = (2 * np.pi) / 10.
>>c0.62831853071795862
>>c * xarray([ 0., 0.628,..., 6.283])
```
# in-place operations  $>>x * = c$  $>>x$ array([  $0., 0.628,..., 6.283$ ])

# apply functions to array  $\gg$  y = np.sin(x)

C ENTHOUGHT 19

#### **Setting Array Elements ARRAY INDEXING** A BEWARE OF TYPE COERCION  $>> a[0]$ >>> a.dtype  $\cap$  $dtype('int32')$ # assigning a float into  $\mathbf 1$  $\overline{2}$  $\mathbf{3}$ # an int32 array truncates  $\mathbf 0$  $\mathbf{a}$ # the decimal part  $>> a[0] = 10.6$ index 0  $\mathbf{1}$  $\overline{2}$  $\mathsf 3$  $>>\frac{1}{2}$  $array([10, 1, 2, 3])$  $>> a[0] = 10$  $>>$  a # fill has the same behavior  $array([10, 1, 2, 3])$  $>> a.fill(-4.8)$  $\gg$  a  $array([-4, -4, -4, -4, -4])$  $\mathbf{3}$  $10$  $\mathbf{1}$  $\overline{2}$  $\mathbf{a}$ index 0  $1\,$  $\overline{2}$ 3 C ENTHOUGHT 20 © 2008-2018 Enthought, Inc.

# Multi-Dimensional Arrays

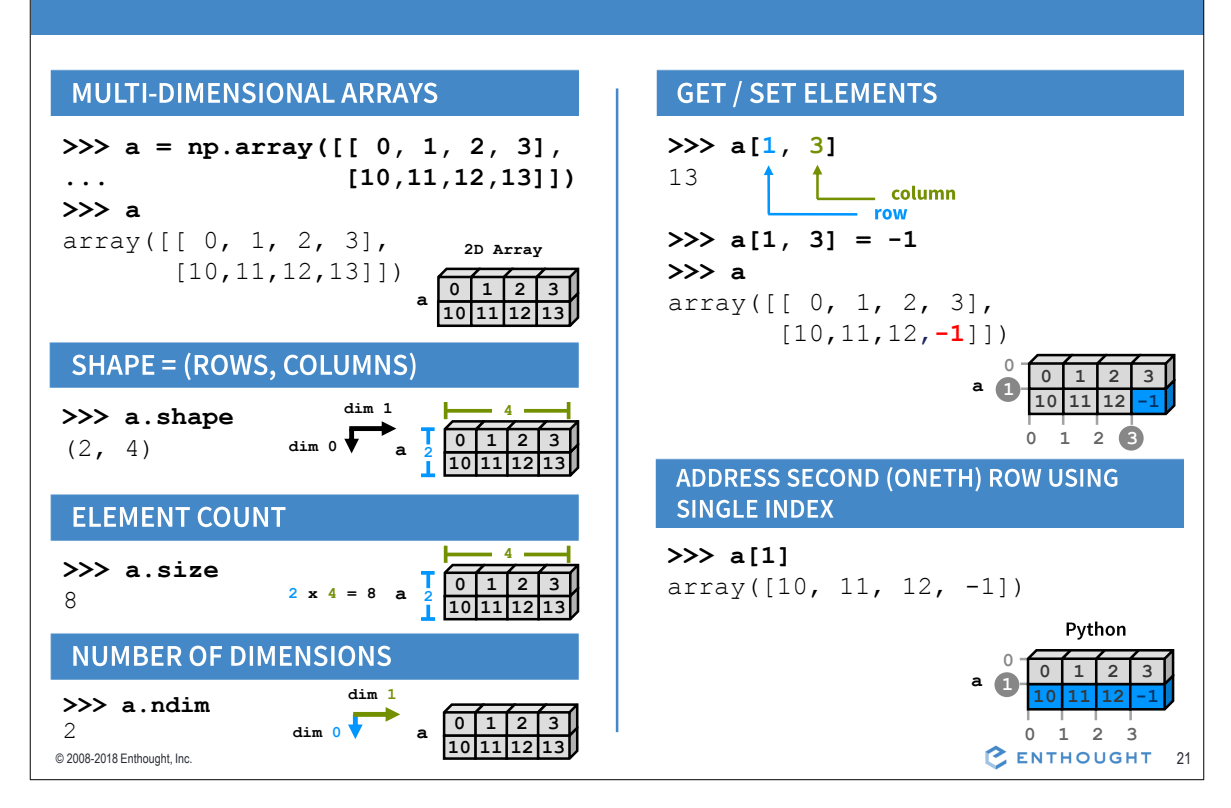

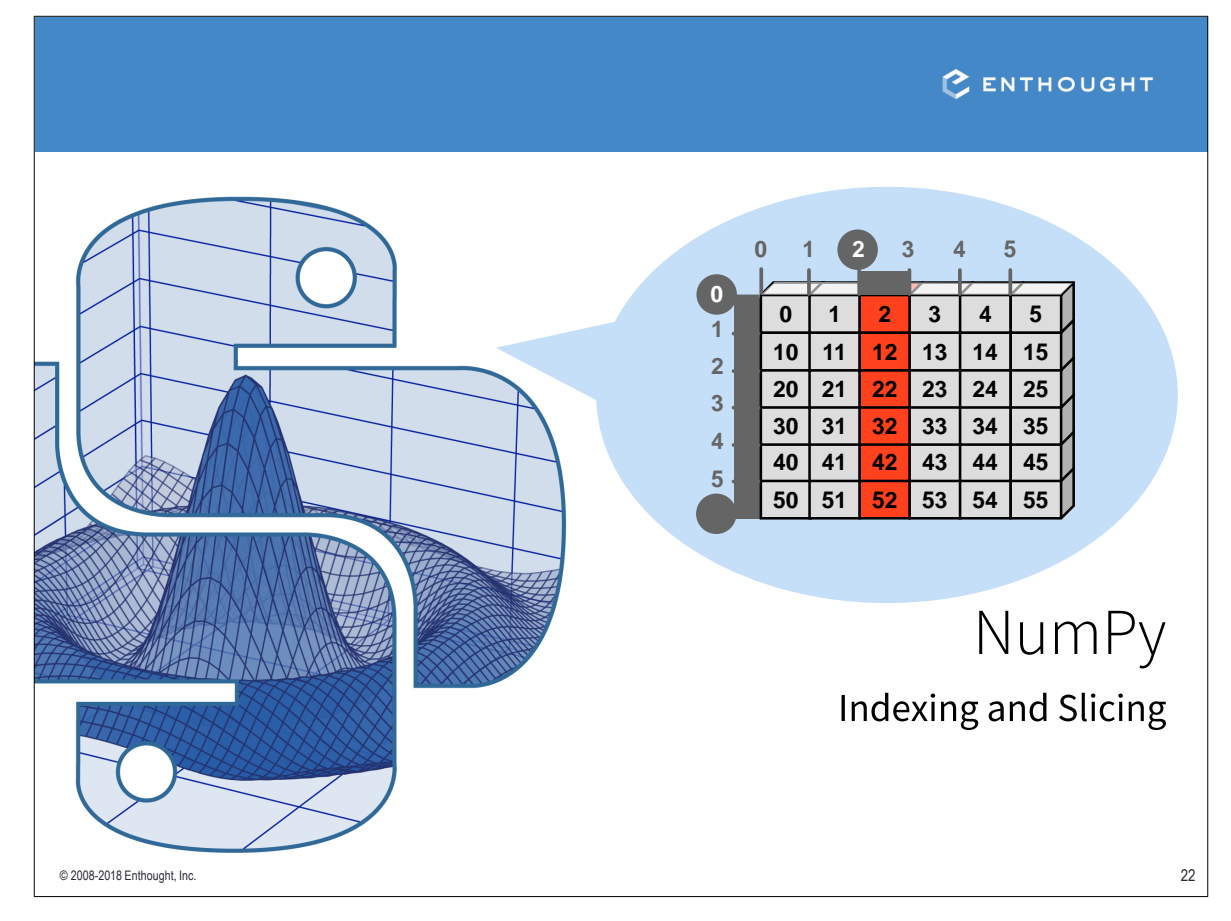

# Slicing

#### var[lower:upper:step]

Extracts a portion of a sequence by specifying a lower and upper bound. The lower-bound element is included, but the upper-bound element is not included. Mathematically: [lower, upper). The step value specifies the stride between elements.

### **SLICING ARRAYS**

```
-5 -4 -3 -2 -1\overline{\mathbf{H}}0 \quad 1 \quad 2 \quad 3 \quad 4# indices:
>>> a = np.array([10, 11, 12, 13, 14])
```

```
# [10, 11, 12, 13, 14]
>> a[1:3]array([11, 12])
```
© 2008-2018 Enthought, Inc.

#### # negative indices work also  $>> a[1:-2]$ array([11, 12])  $>> a[-4:3]$ array([11, 12])

### **OMITTING INDICES**

```
# omitted boundaries are
# assumed to be the beginning
# (or end) of the list
# grab first three elements
>> a[:3]array([10, 11, 12])
# grab last two elements
>> a[-2:]array([13, 14])
# every other element
>> a[::2]
array([10, 12, 14])
```
C ENTHOUGHT 23

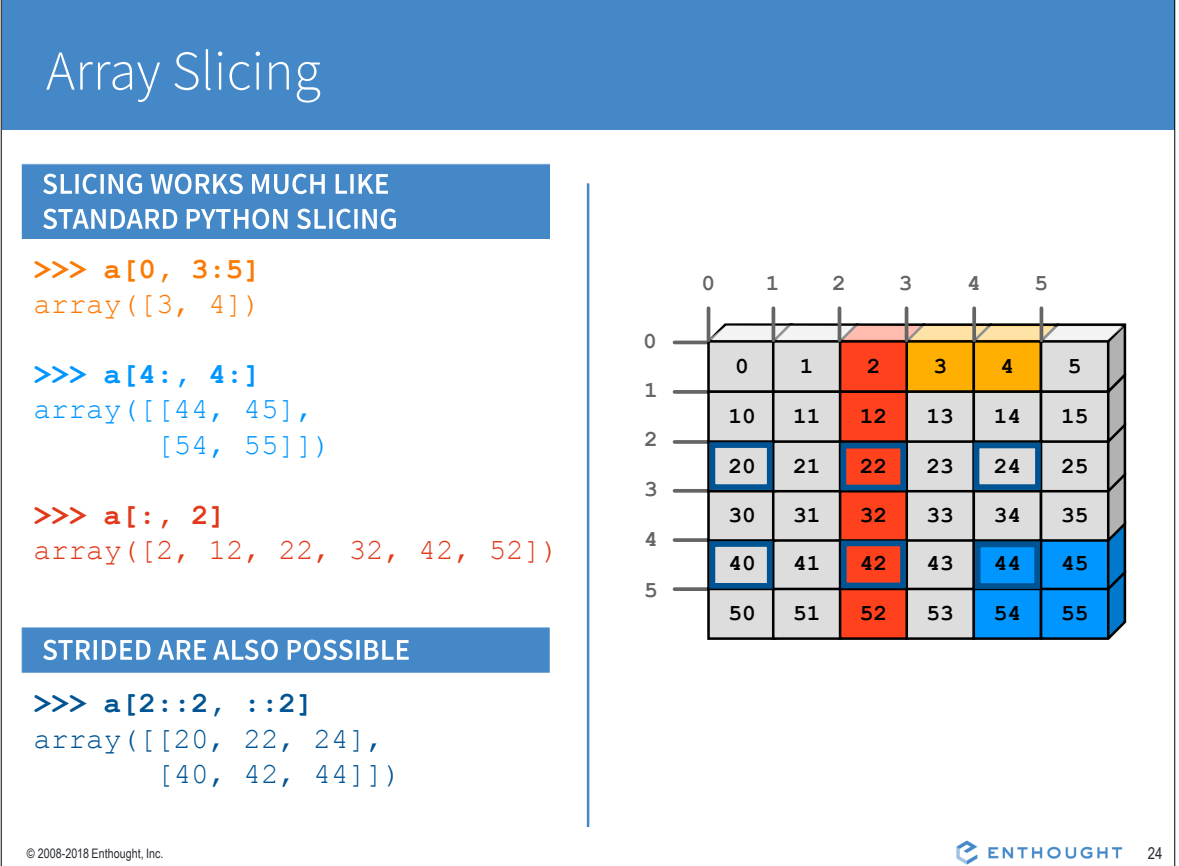

### Slices are References

© 2008-2018 Enthought, Inc.

Slices are references to locations in memory. These memory locations can be used in assignment operations.

```
>>> a = np.array([0, 1, 2, 3, 4])# slicing the last two elements returns the data there
>> a[-2:]array([3, 4])# we can insert an iterable of length two
>>> a[-2:] = [-1, -2]\gg a
array([ 0, 1, 2, -1, -2])# or a scalar value
>> a[-2:] = 99>> a
array([ 0, 1, 2, 99, 99])
```
CENTHOUGHT 25

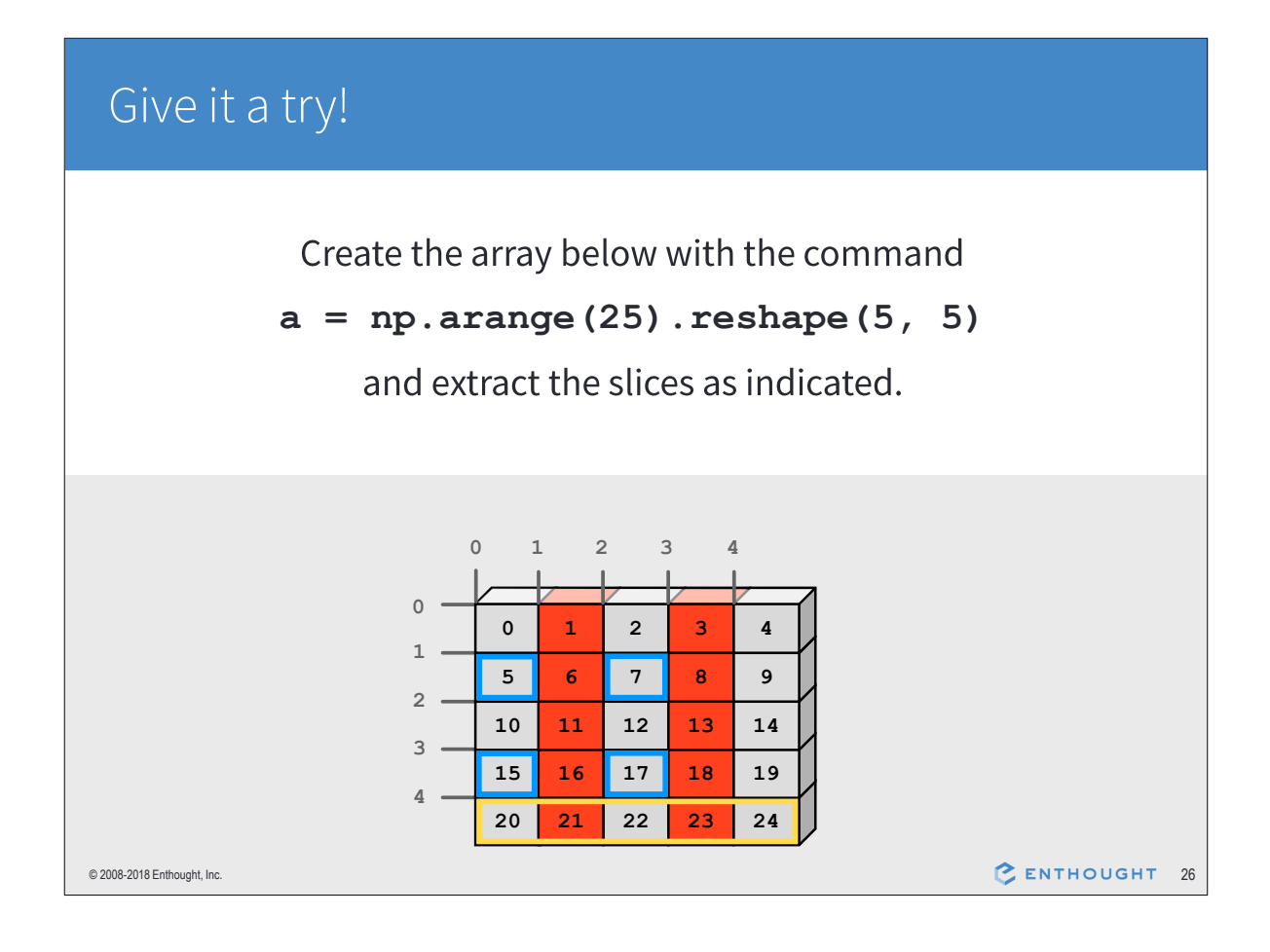

# Sliced Arrays Share Data

Arrays created by slicing share data with the originating array. Changing values in a slice also changes the original array.

```
>>> a = np.array([0, 1, 2, 3, 4])
# create a slice containing two elements of a
>>> b = a[2:4]>> b
array([2, 3])>> b[0] = 10# changing b changed a!
\gg a
array([ 0, 1, 10, 3, 4])
```
C ENTHOUGHT 27

### Fancy Indexing

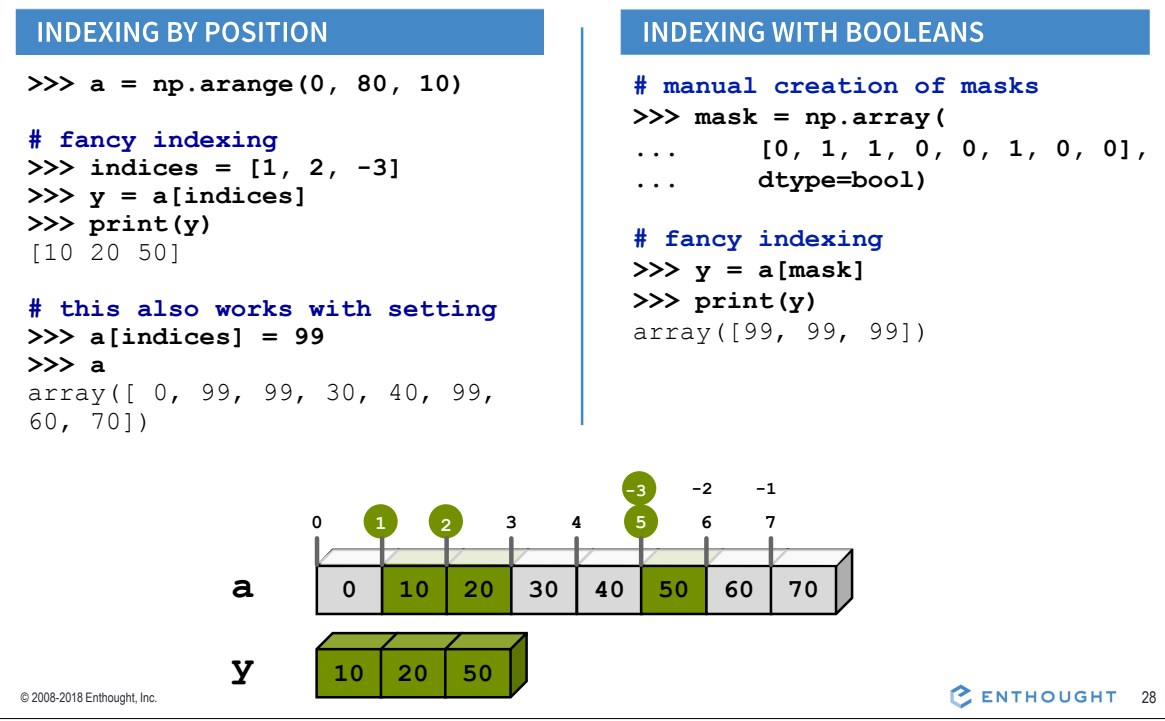

# Fancy Indexing in 2-D

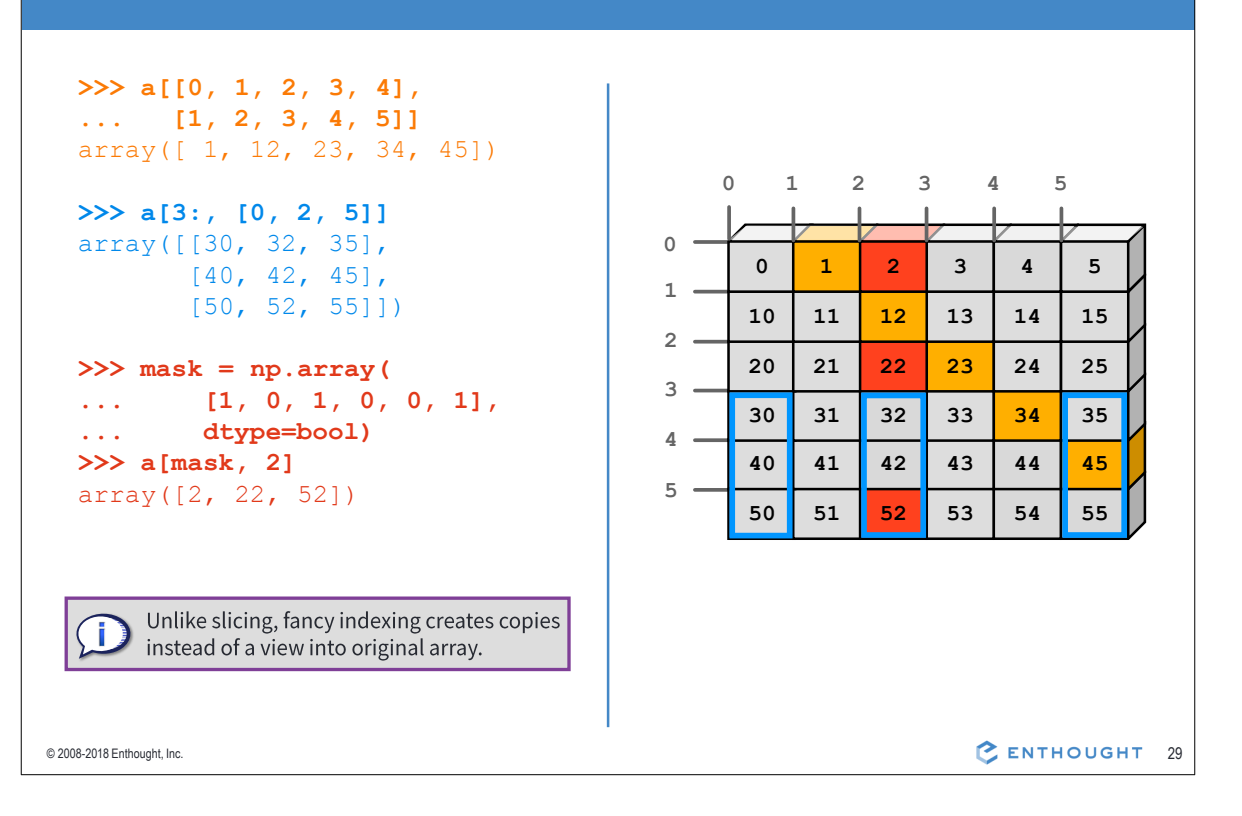

#### Give it a try! 1. Create the array below with  $a = np.arange(25)$ . reshape(5, 5) and extract the elements indicated in blue. 2. Extract all the numbers divisible by 3 using a boolean mask.  $1$  $\overline{0}$  $2 \t3$  $\overline{4}$  $\circ$  $\mathbf 0$  $\mathbf{1}$  $\overline{2}$  $\mathbf{3}$  $\boldsymbol{4}$  $\mathbf{1}$  $5\overline{5}$  $6\phantom{.}6$  $\overline{7}$ 8  $\overline{9}$  $\overline{2}$  ${\bf 10}$  ${\bf 11}$  $12\,$ 14 13 3 15 16 17 18 19 4 20  ${\bf 21}$ 22 23 24 C ENTHOUGHT 30 © 2008-2018 Enthought, Inc.

# Multi-Dimensional Arrays

VISUALIZING MULTI-DIMENSIONAL ARRAYS

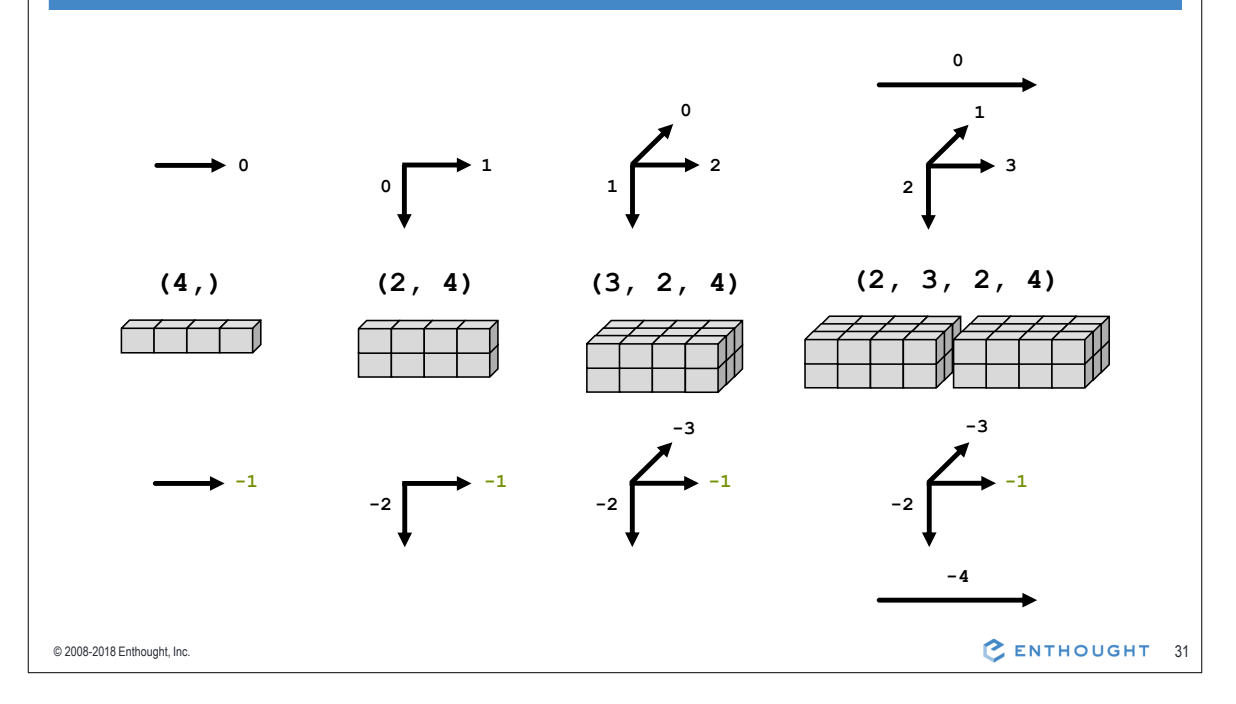

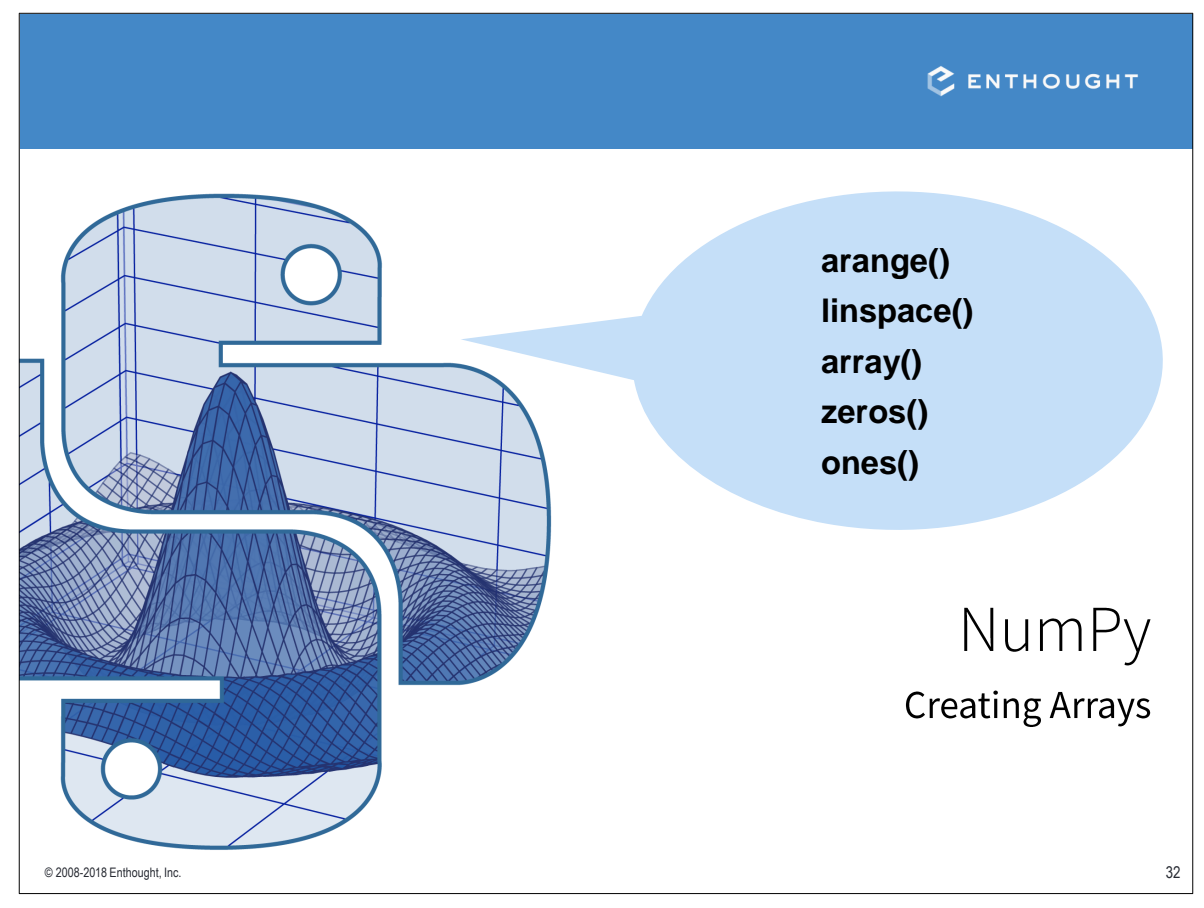

### **Array Constructor Examples**

#### **FLOATING POINT ARRAYS**

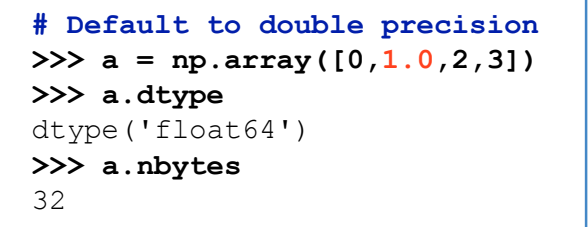

#### **REDUCING PRECISION**

>>>  $a = np.array([0,1.,2,3],$ dtype='float32')  $\ddots$ >>> a.dtype dtype ('float32') >>> a.nbytes 16

#### **UNSIGNED INTEGER BYTE**

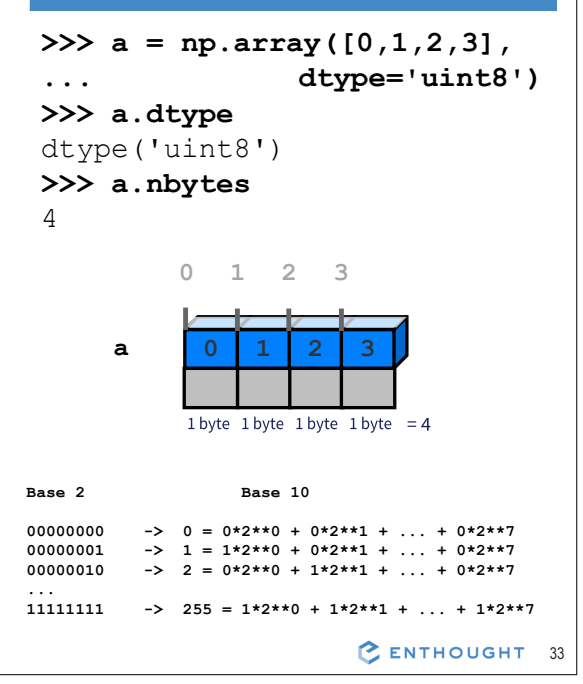

### **Array Creation Functions**

#### **ARANGE**

© 2008-2018 Enthought, Inc.

© 2008-2018 Enthought, Inc.

arange([start,] stop[, step], dtype=None)

Nearly identical to Python's range (). Creates an array of values in the range [start, stop] with the specified step value. Allows non-integer values for start, stop, and step. Default dtype is derived from the start, stop, and step values.

 $>>$  np. arange (4)  $array([0, 1, 2, 3])$ >>> np.arange(0,  $2*pi$ ,  $pi/4$ ) array([ 0.000, 0.785, 1.571,<br>2.356, 3.142, 3.927, 4.712,  $5.497]$ )

# Be careful... >>> np.arange $(1.5, 2.1, 0.3)$  $array([ 1.5, 1.8, 2.1])$ 

#### **ONES, ZEROS**

```
ones (shape, dtype='float64')
zeros (shape, dtype='float64')
```
shape is a number or sequence specifying the dimensions of the array. If **dtype** is not specified, it defaults to float64.

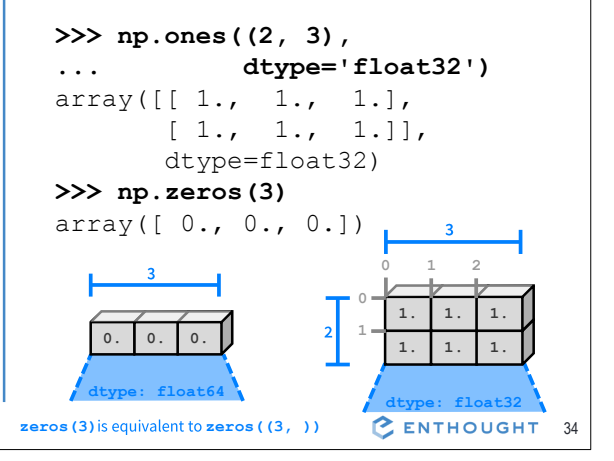

### Array Creation Functions (cont'd)

#### **IDENTITY**

```
# Generate an n by n identity
# array. The default dtype is
# float64.
\gg a = np.identity(4)
\gg a
array([[1., 0., 0., 0.],[0., 1., 0., 0.],[0., 0., 1., 0.],[0., 0., 0., 1.]]>>> a.dtype
dtype('float64')>>> np.identity(4, dtype=int)
array([[ 1, 0, 0, 0],
      [0, 1, 0, 0],[0, 0, 1, 0],[0, 0, 0, 1]]
```
#### **EMPTY AND FILL**

```
# empty (shape, dtype=float64,
        order='C').
>>> np.empty(2)
array([1.78021120e-306,
 6.95357225e-308]
```
# array filled with 5.0 >>>  $a = np簡 (2, 5.0)$  $array([5., 5.])$ 

```
# alternative approaches
# (slower)
>>> a = np . empty (2)>> a.fill(4.0)>> a
array([4., 4.]>> a[:] = 3.0>>\frac{1}{2}
```
 $array([3., 3.])$ 

© 2008-2018 Enthought, Inc.

CENTHOUGHT 35

### Array Creation Functions (cont'd)

#### **LINSPACE**

```
# Generate N evenly spaced
# elements between (and including)
# start and stop values.
>>> np.linspace(0, 1, 5)
array([0., 0.25, 0.5, 0.75, 1.0])
```
#### **LOGSPACE**

```
# Generate N evenly spaced
# elements on a log scale
# between base**start and
# base**stop (default base=10)
>>> np.logspace(0, 1, 5)array([1., 1.78, 3.16, 5.62, 10.])
```
#### **ARRAYS FROM/TO TXT FILES**

```
BEGINNING OF THE FILE
% Day, Month, Year, Skip, Avg Power
01, 01, 2000, x876, 13 % crazy day!
% we don't have Jan 03rd
04, 01, 2000, xfed, 55
```
#### Data.txt

```
# loadtxt() automatically
# generates an array from the
# txt file
arr = np.loadtxt('Data.txt',skiprows=1,
\cdotsdtype=int, delimiter=",",
\ddotsusecols = (0,1,2,4),
\cdotscomments = "8")
\cdots# Save an array into a txt file
np.savetxt('filename', arr)
                     C ENTHOUGHT 36
```
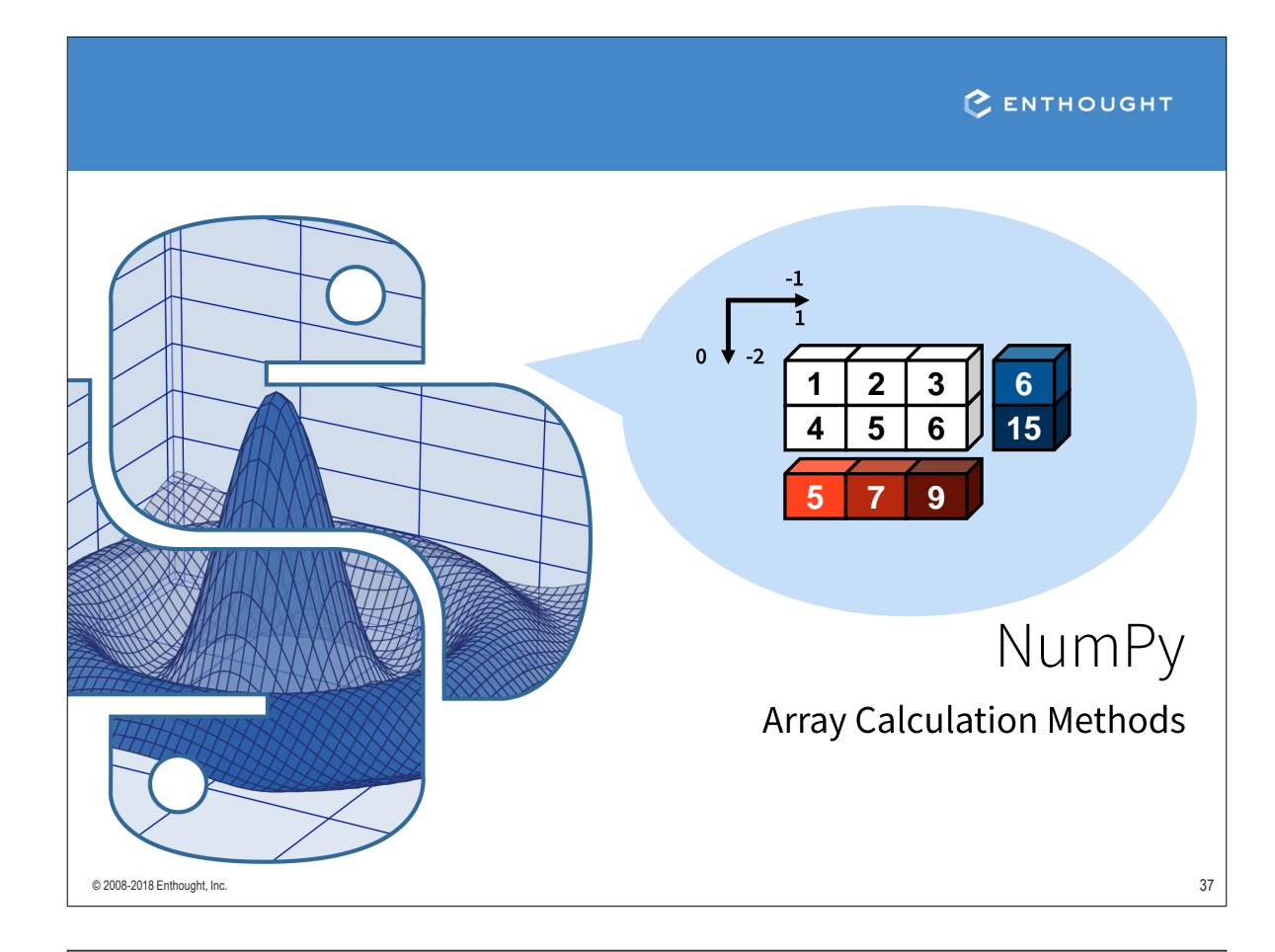

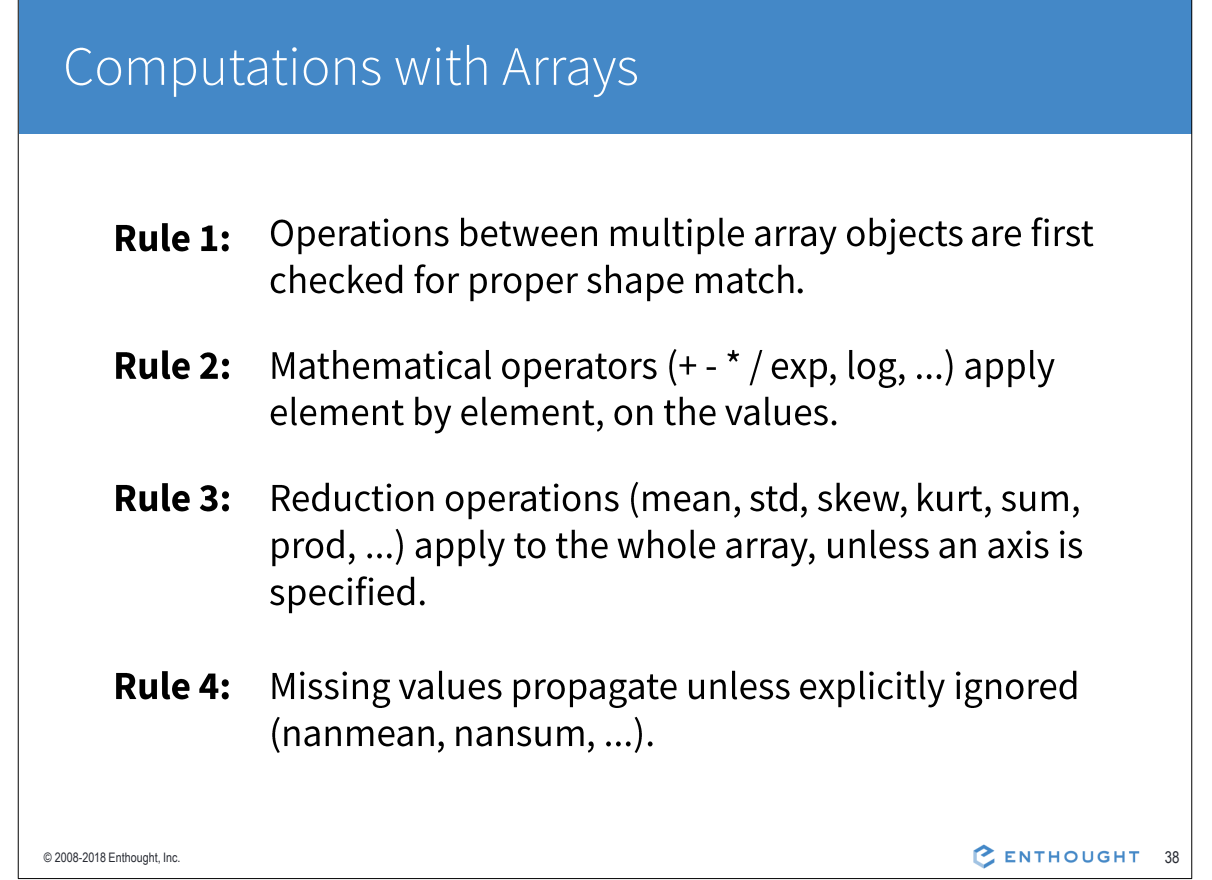

# **Array Calculation Methods**

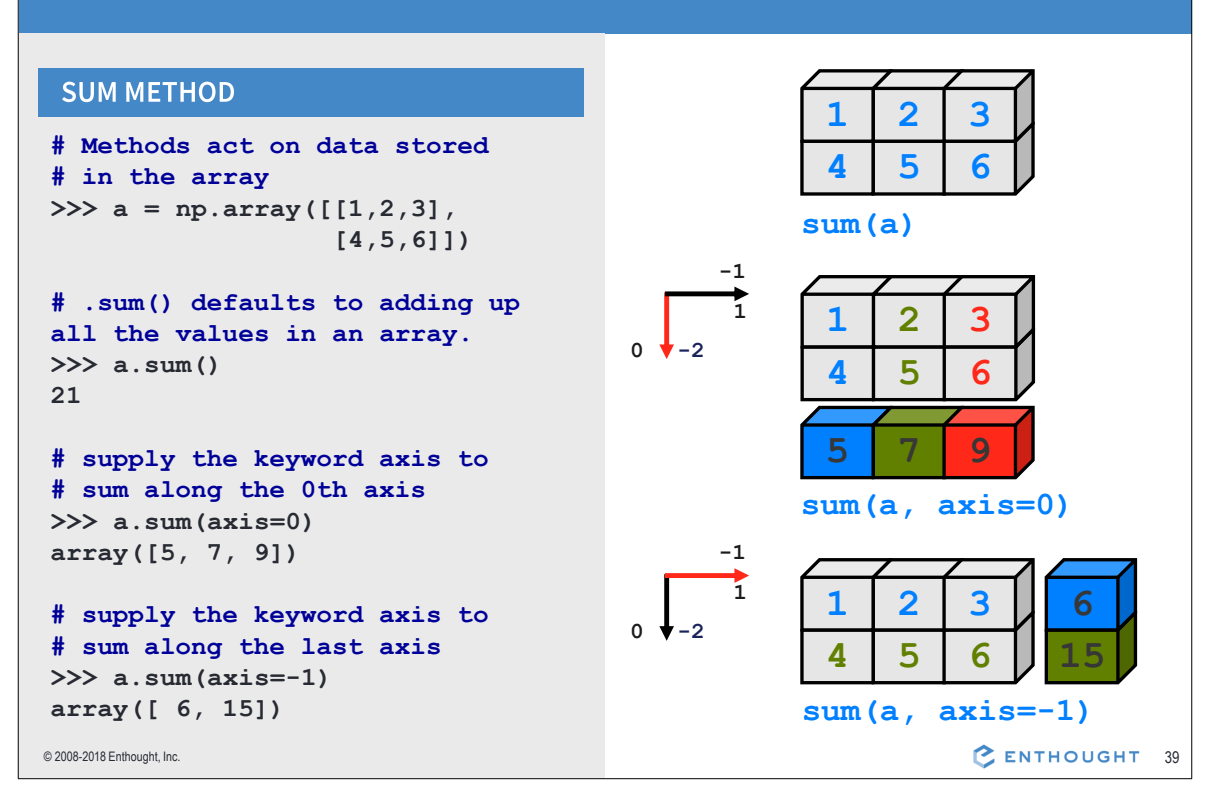

### Other Operations on Arrays

#### **SUM FUNCTION**

```
# Functions work on data
# passed to it
>>> a = np.array([1, 2, 3],
                  [4,5,6]])
# sum() defaults to adding
# up all values in an array.
>> np.sum(a)
21
# supply an axis argument to
# sum along a specific axis
>> np.sum(a, axis=0)
array([5, 7, 9])
```
#### **OTHER METHODS AND FUNCTIONS**

#### **Mathematical functions**

- · sum, prod
- · min, max, argmin, argmax
- ptp (max min)

#### **Statistics**

· mean, std, var

#### **Truth value testing**

· any, all

See the Numpy appendix for more.

### Min/Max

#### **MIN**

```
>>> a = np.array([2, 3], [0, 1])
# Prefer NumPy functions to
# builtins when working with
# arrays
>> np.min(a)
# Most NumPy reducers can be used
# as methods as well as functions
>> a.min()\cap
```
#### **MAX**

```
# Use the axis keyword to find
# max values for one dimension
>> a.max (axis=0)
array([2, 3])# as a function
>> np.max(a, axis=1)
array([3, 1])© 2008-2018 Enthought, Inc.
```
#### **ARGMIN/MAX**

```
# Many tasks (like optimization)
# are interested in the location
# of a min/max, not the value
>> a . argmax()\mathbf{1}
```
# arg methods return the # location in 1D, on a raveled # index of the original array  $>>$  np. argmin(a)  $\mathcal{P}$ 

### **UNRAVELING**

# NumPy includes a function # to un-flatten 1D locations >>> np.unravel index( a.argmax(), a.shape)  $\cdots$  $(0, 1)$ 

C ENTHOUGHT 41

### Where

#### **COORDINATE LOCATIONS**

```
# NumPy's where function has two
# distinct uses. One is to
# provide coordinates from masks
>>> a = np.arange(-2, 2) ** 2
>>\lambdaarray([4, 1, 0, 1])>>> mask = a % 2 == 0array([ True, False,
                      True,
False], dtype=bool)
# Coordinates are returned as
# a tuple of arrays, one for
# each axis
>>> np.where(mask)
(\text{array}([0, 2]), )
```
### **CONDITIONAL ARRAY CREATION**

```
# Where can also be used to
# construct a new array by
# choosing values from other
# arrays of the same shape
>>> positives = np.arange(4)
>>> negatives = -positives
>>> np.where(mask, positives,
        negatives)
\ddotsarray([ 0, -1, 2, -3])# Or from scalar values.
# This can be useful for
# recoding arrays
>> np.where(mask, 1, 0)
array([1, 0, 1, 0])# Or from both
>>> np.where(mask, positives, 0)
array([0, 0, 2, 0])
```
# Statistics Array Methods

### **MEAN**

```
>>> a = np.array([1, 2, 3],
                     [4,5,6]])
\ddots
```

```
# mean value of each column
>> a.mean (axis=0)
array([ 2.5,  3.5,  4.5])\gg np.mean(a, axis=0)
array([ 2.5,  3.5,  4.5])
```
### STANDARD DEV./VARIANCE

```
# Standard Deviation
>> a.std(axis=0)
array([ 1.5, 1.5, 1.5, 1.5])# For sample, set ddof=1
\gg a.std(axis=0, ddof=1)
array([ 2.12,  2.12,  2.12] )
```
#### # variance

 $>> a.var(xis=0)$  $array([2.25, 2.25, 2.25])$  $>>$  np.var(a, axis=0) array([2.25, 2.25, 2.25])

© 2008-2018 Enthought, Inc.

C ENTHOUGHT 43

### Give it a try!

### Create the array below with

 $a = np.arange(-15, 15)$ . reshape(5, 6) \*\* 2

### and compute:

- The maximum of each row (one max per row)  $1.$
- The mean of each column (one mean per column)  $2.$
- The position of the overall minimum (requires 2-3 steps)  $3.$

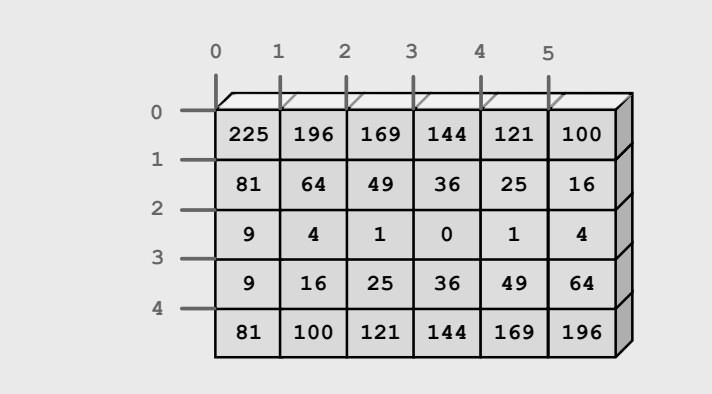

© 2008-2018 Enthought, Inc.

C ENTHOUGHT 44

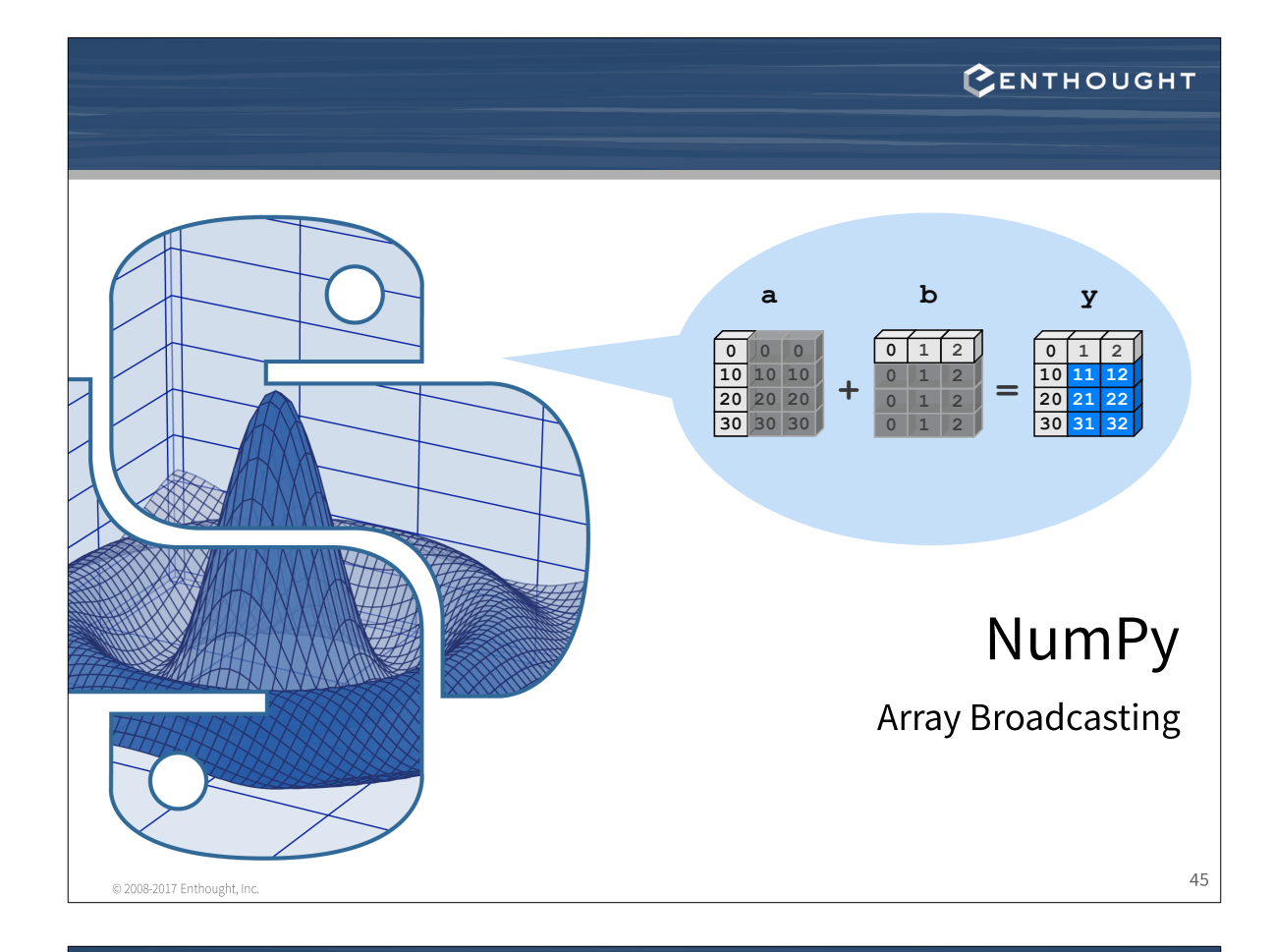

# **Array Broadcasting**

NumPy arrays of different dimensionality can be combined in the same expression. Arrays with smaller dimension are **broadcasted** to match the larger arrays, without copying data. Broadcasting has two rules.

#### RULE 1: PREPEND ONES TO SMALLER ARRAY'S SHAPE

```
>>> import numpy as np
>>> a = np.ones((3, 5)) # a.shape == (3, 5)>>> b = np.ones((5, )) # b.shape == (5, )>>> b.reshape(1, 5) # result is a (1,5)-shaped array.
>>> b[np.newaxis, :] # equivalent, more concise.
```
#### RULE 2: DIMENSIONS OF SIZE 1 ARE REPEATED WITHOUT COPYING

```
>>> c = a + b # c.shape == (3, 5)# is logically equivalent to...
>>> tmp b = b. reshape (1, 5)>>> tmp_b_{repeat} = tmp_b_{repeat}(3, axis=0)>>> c = a + tmp_b repeat
# But broadcasting makes no copies of "b"s data!
```

```
© 2008-2017 Enthought, Inc.
```
CENTHOUGHT

### **Array Broadcasting**

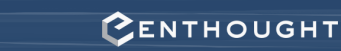

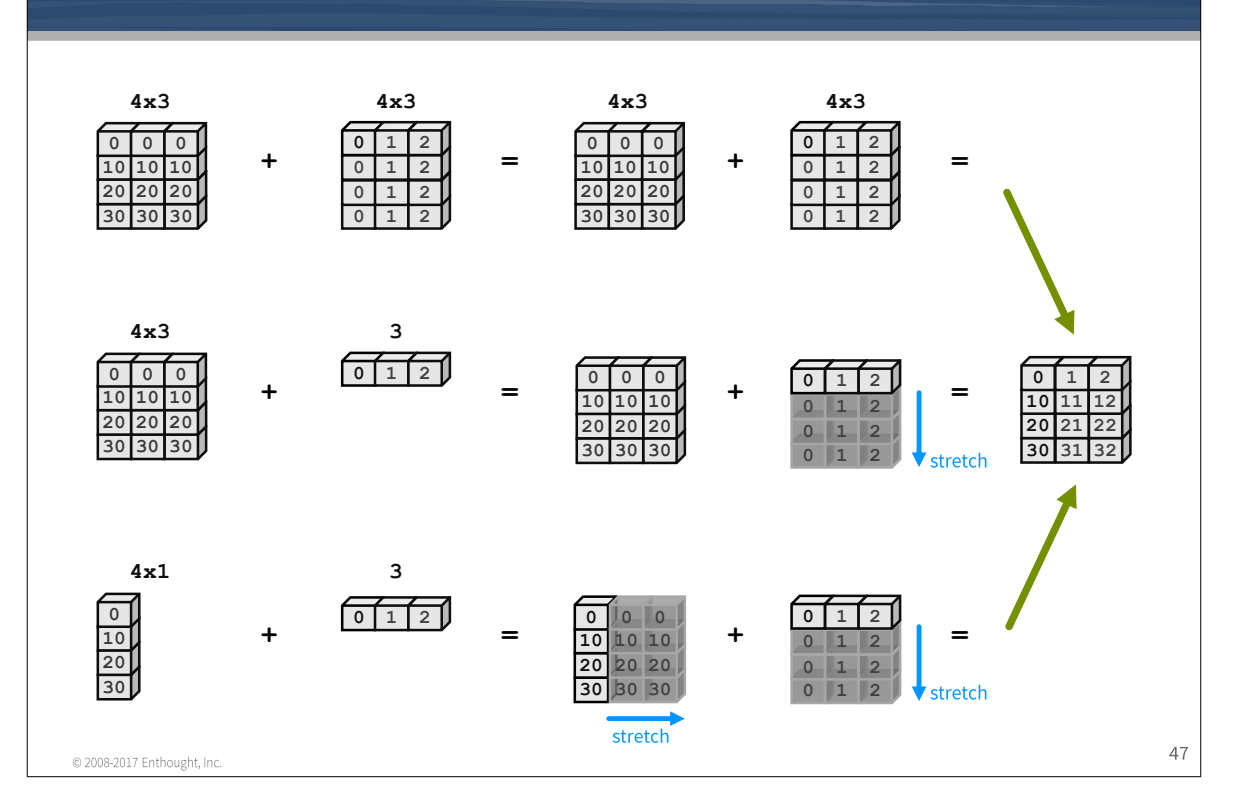

### CENTHOUGHT **Broadcasting Rules** The trailing axes of either arrays must be 1 or both must have the same size for broadcasting to occur. Otherwise, a "ValueError: shape mismatch: objects cannot be broadcast to a single shape" exception is thrown. Mismatch!  $4x3$  $\overline{2}$  $\overline{\mathbf{3}}$  $\overline{0}$ ī  $\mathbf 0$ 10  $10$  $10$ 20  $20$ 20  $30<sub>2</sub>$  $48\,$ © 2008-2017 Enthought, Inc.

### **Broadcasting in Action**

```
>>> a = array([0, 10, 20, 30])>>> b = array([0, 1, 2])>>> y = a[:, newaxis] + b
```
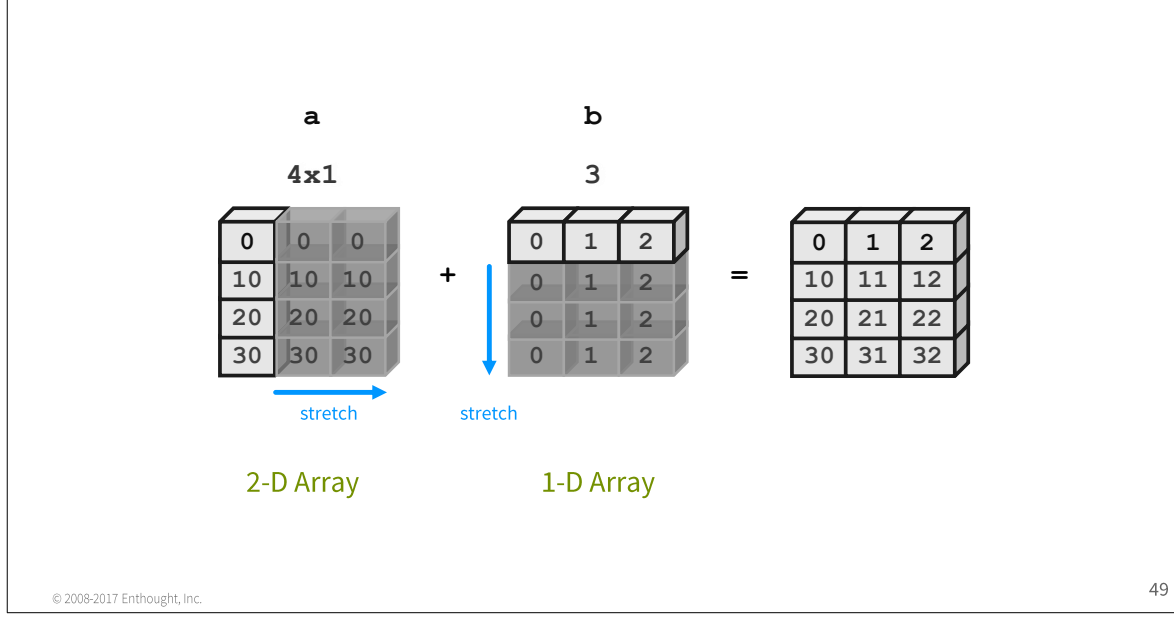

CENTHOUGHT

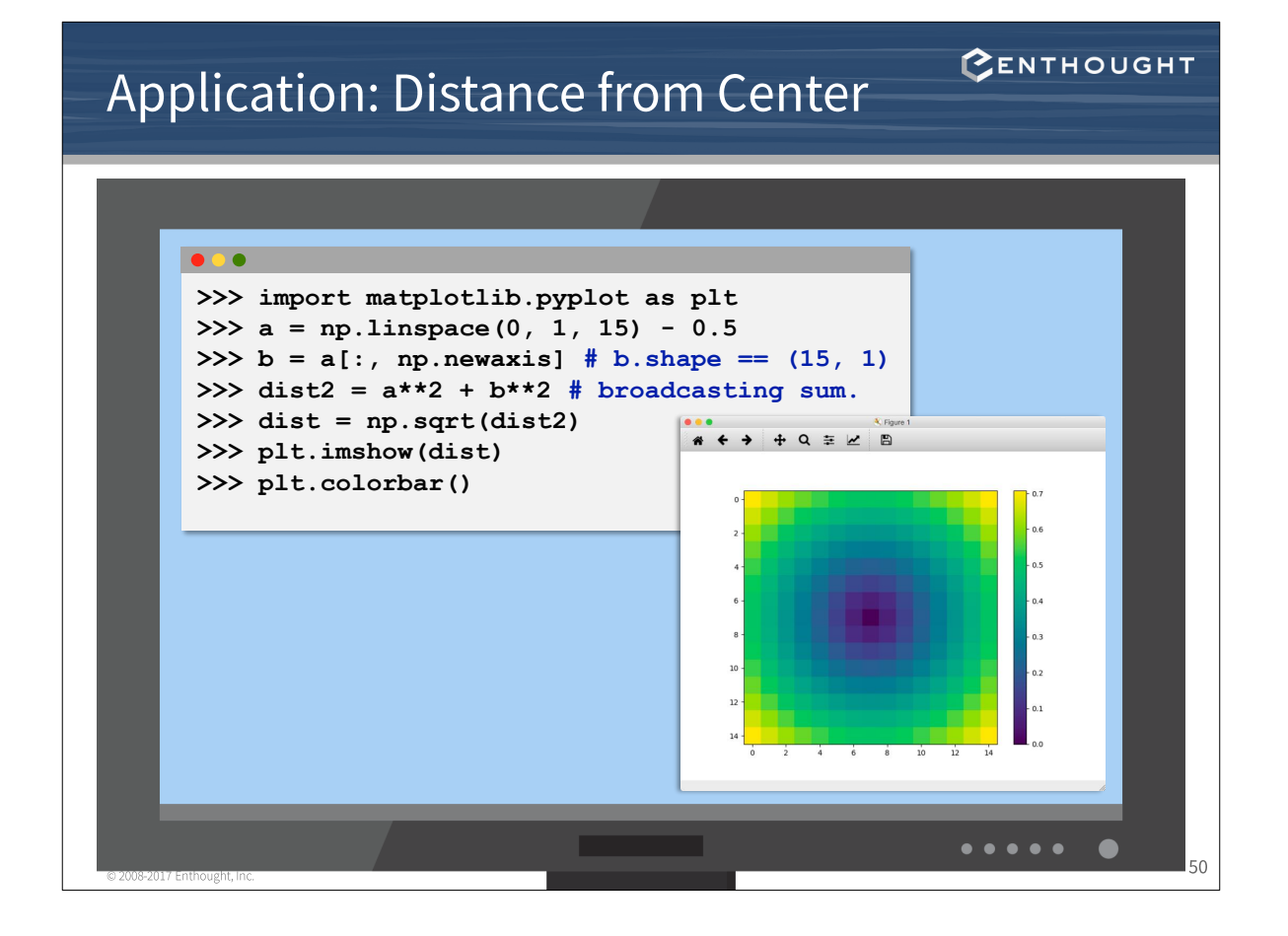

# **Broadcasting's Usefulness**

Broadcasting can often be used to replace needless data replication inside a NumPy array expression.

CENTHOUGHT

CENTHOUGHT

np.meshgrid() - use newaxis appropriately in broadcasting expressions.

 $np$ .  $repeat()$  - broadcasting makes repeating an array along a dimension of size 1 unnecessary.

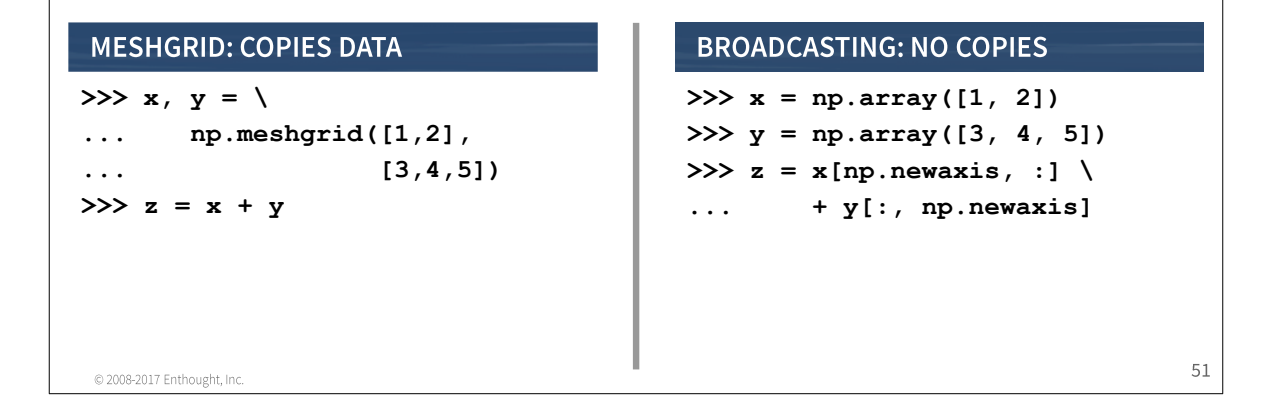

# **Broadcasting Indices**

Broadcasting can also be used to slice elements from different "depths" in a 3-D (or any other shape) array. This is a very powerful feature of indexing.

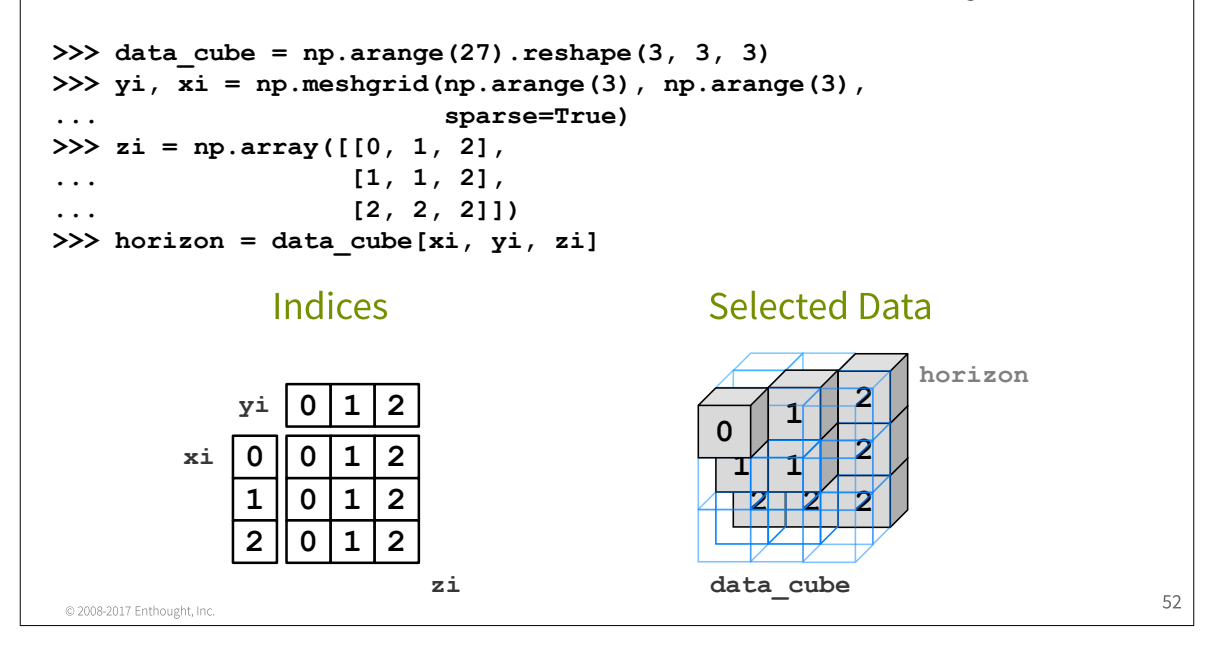

### **ENTHOUGHT**

# **Universal Function Methods**

The mathematical, comparative, logical, and bitwise operators op that take two arguments (binary operators) have special methods that operate on arrays:

 $op$ . reduce  $(a, axis=0)$ op.accumulate(a,axis=0)  $op.$  outer  $(a, b)$ op.reduceat(a,indices)

ENTHOUGHT

# op.reduce()

op.reduce (a) applies op to all the elements in a 1-D array a reducing it to a single value.

For example:

$$
y = add \cdot reduce(a)
$$
  
=  $\sum_{n=0}^{N-1} a[n]$   
=  $a[0]+a[1]+...+a[N-1]$ 

**ADD EXAMPLE** 

```
>>> a = np.array([1, 2, 3, 4])\gg np. add. reduce (a)
10
```
#### **STRING LIST EXAMPLE**

```
\gg a = np.array(
    ['ab', 'cd', 'ef'],
    dtype='object')
\gg np. add. reduce (a)
'abcdef'
```
#### **LOGICAL OP EXAMPLES**

```
>>> a = np.array([1,1,0,1])>>> np.logical and.reduce(a)
False
>>> np.logical or.reduce(a)
True
```
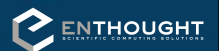

ENTHOUGHT

# op.reduce()

For multidimensional arrays, op. reduce (a, axis) applies op to the elements of a along the specified axis. The resulting array has dimensionality one less than a. The default value for axis is 0.

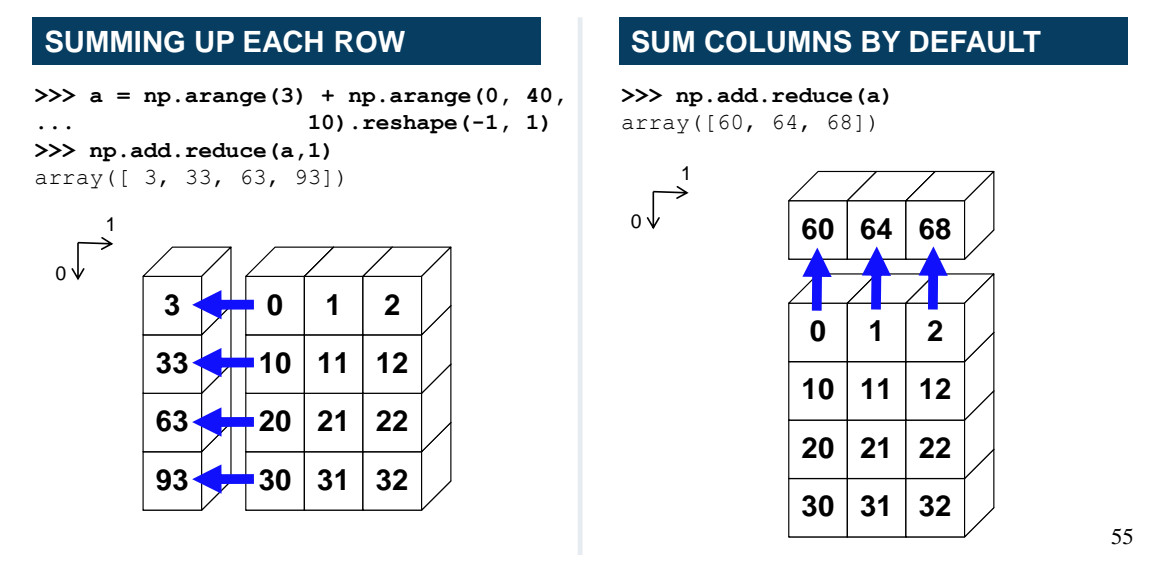

op.accumulate()

op.accumulate(a) creates a new array containing the intermediate results of the reduce operation at each element in a.

For example:

$$
y = add \cdot \text{accumulate (a)}
$$
\n
$$
= \left[ \sum_{n=0}^{0} a[n], \sum_{n=0}^{1} a[n], \dots, \sum_{n=0}^{N-1} a[n] \right]
$$

### **ADD EXAMPLE**

>>>  $a = np.array([1, 2, 3, 4])$ >>> np.add.accumulate(a)  $array([1,$  $3<sub>r</sub>$  $6, 10]$ 

#### **STRING LIST EXAMPLE**

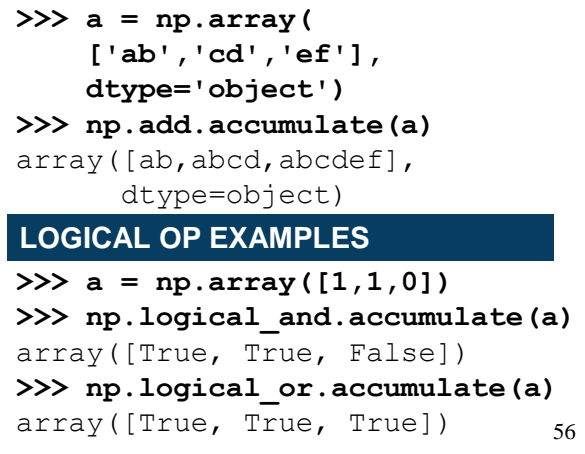

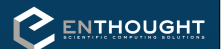

# op.reduceat()

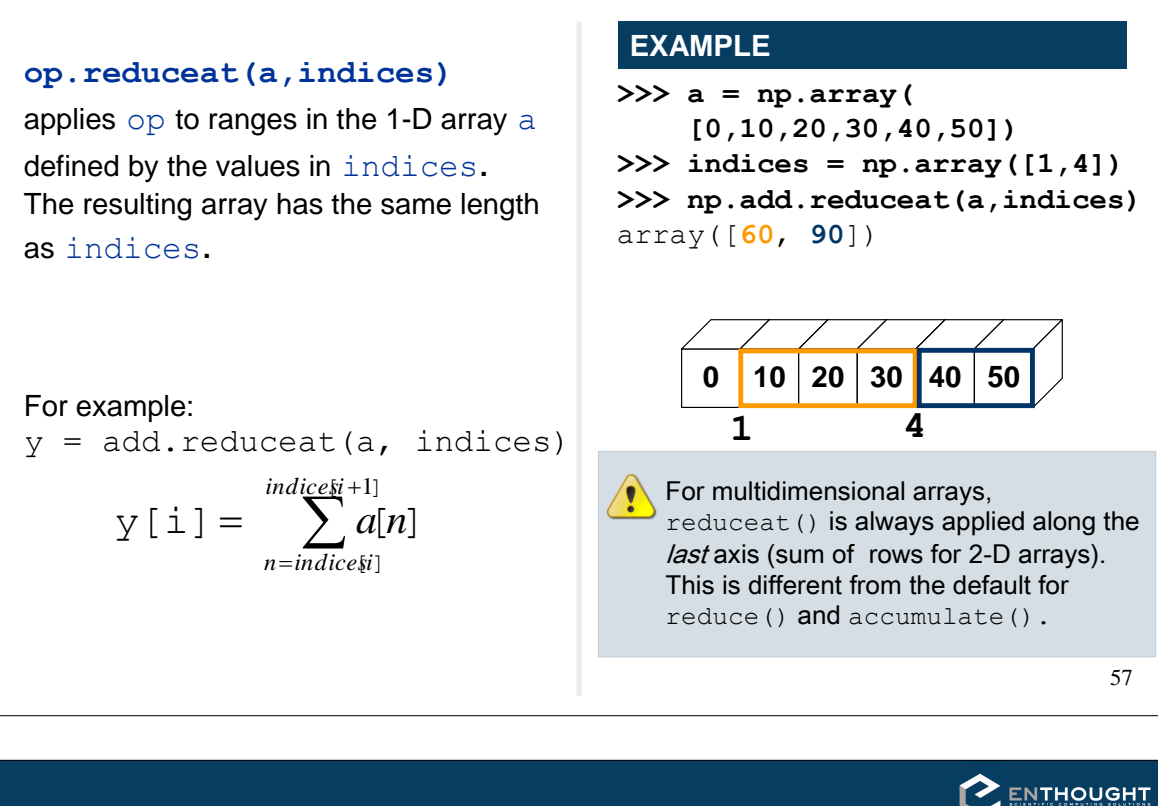

### op.outer()

 $op.$  outer  $(a, b)$  forms all possible combinations of elements between a and b using  $op.$  The shape of the resulting array results from concatenating the shapes of  $\alpha$  and  $\beta$ . (Order matters.)

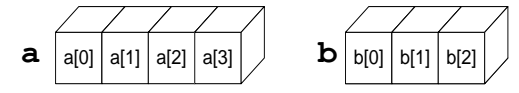

#### $\gg$  np. add. outer (a, b)

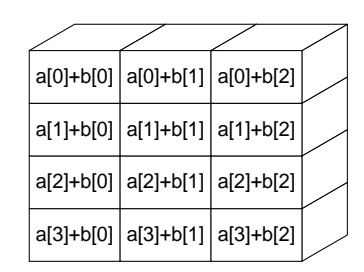

#### $\gg$  np. add. outer  $(b, a)$

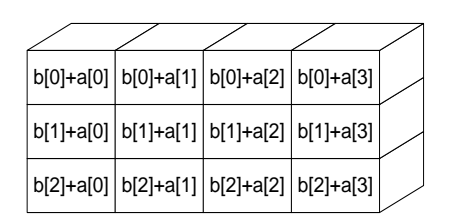

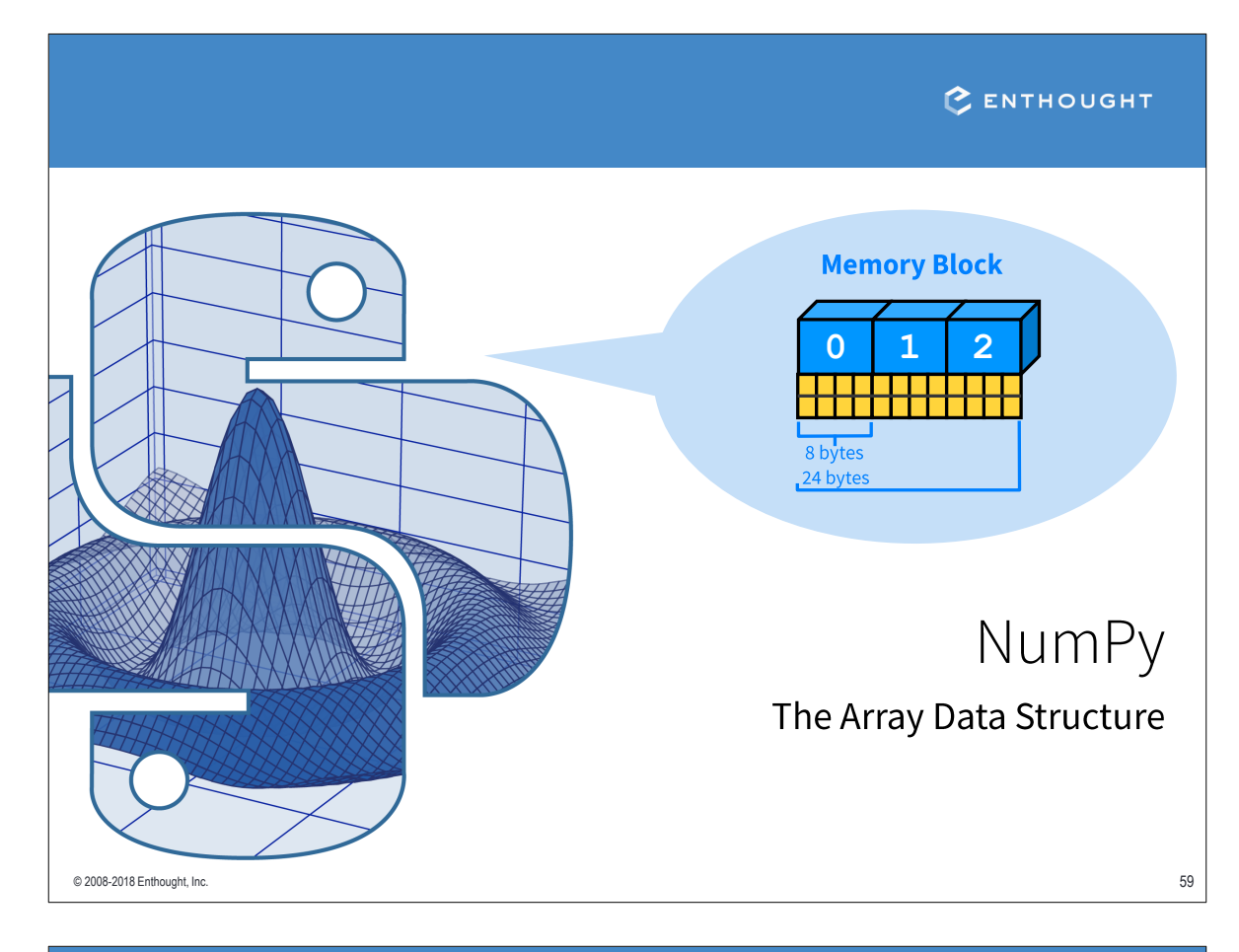

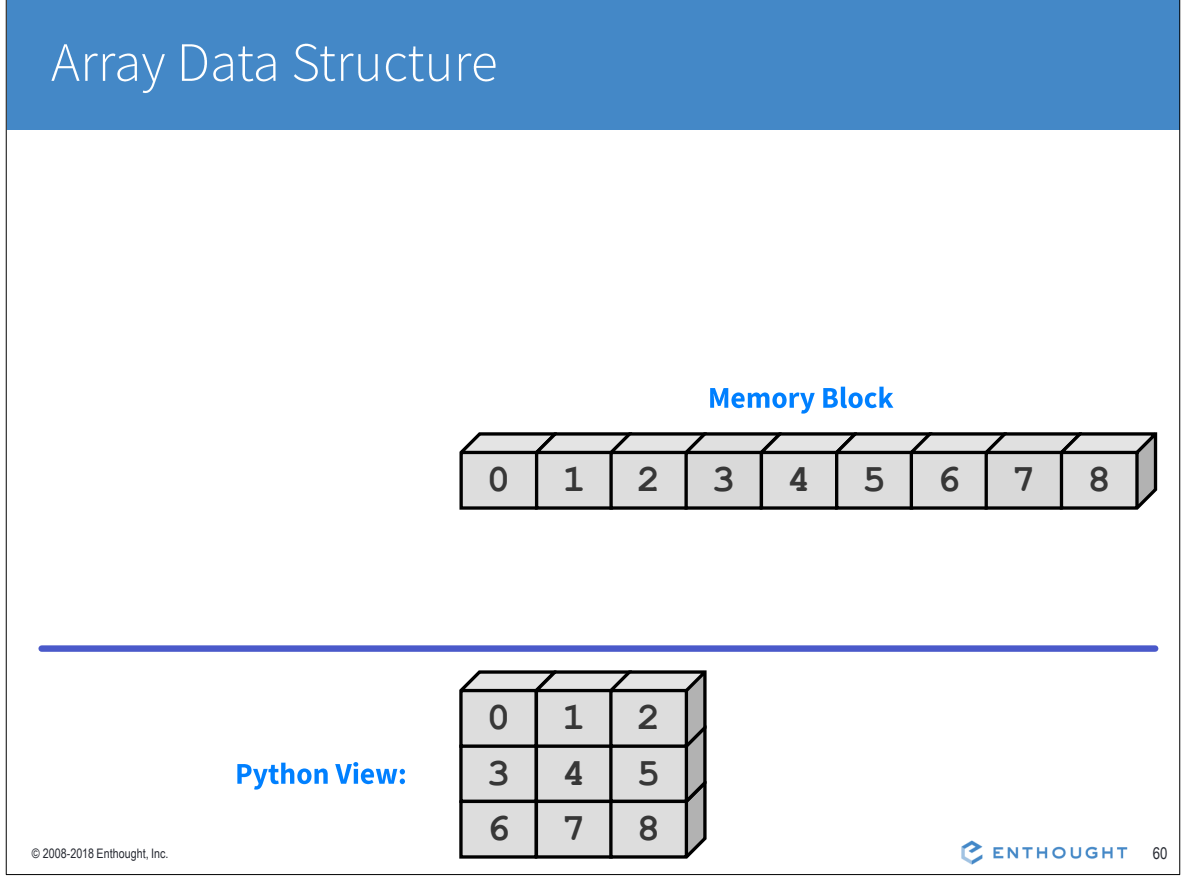

# Array Data Structure

### **NDArray Data Structure**

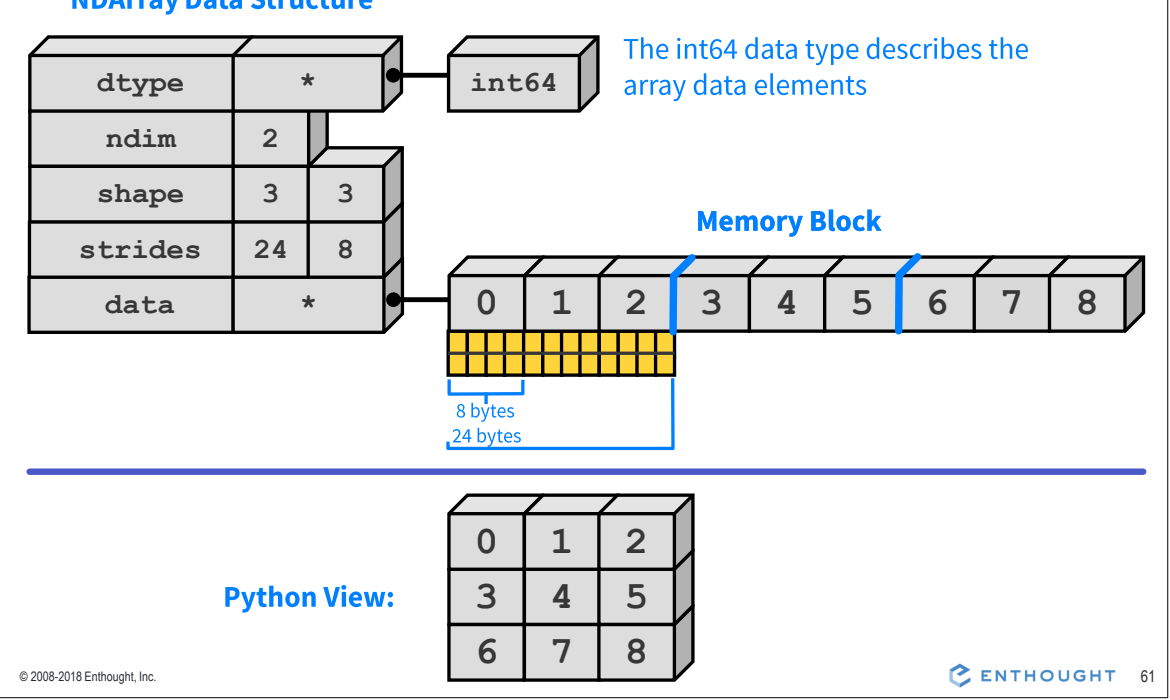

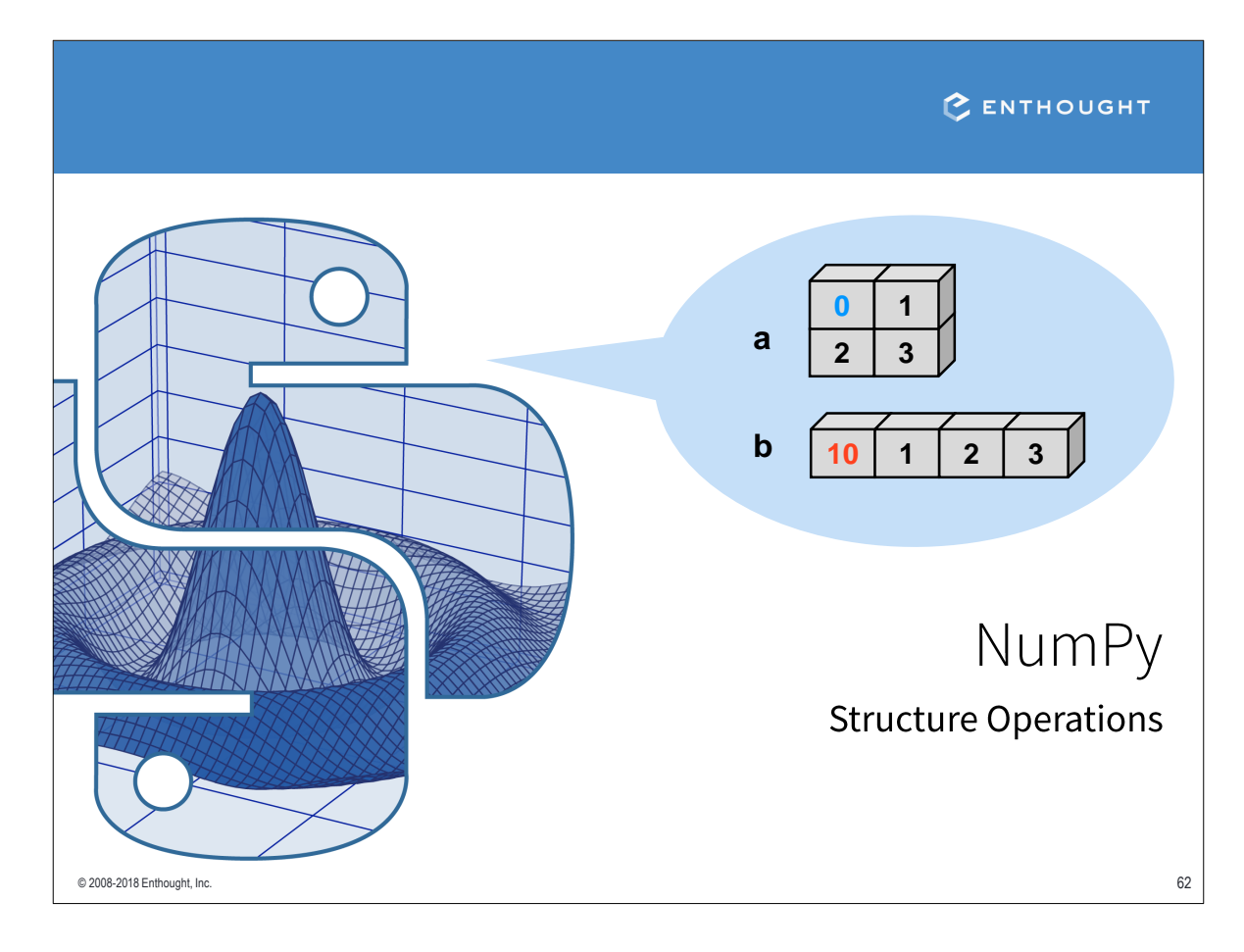

### Operations on the Array Structure

Operations that only affect the array structure, not the data, can usually be executed without copying memory.

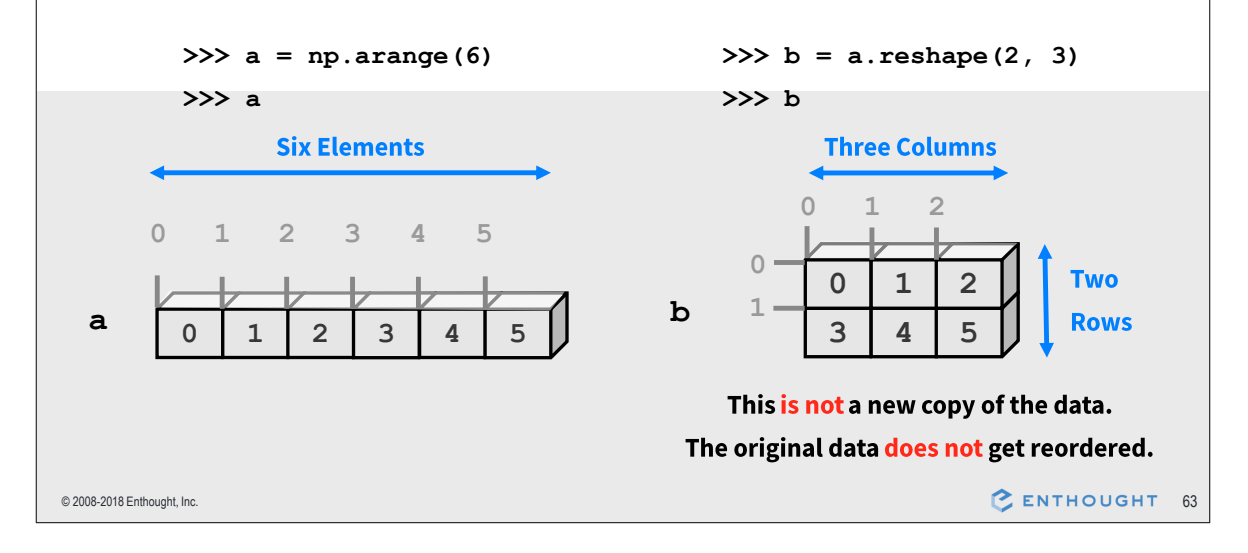

#### Transpose **TRANSPOSE RETURNS VIEWS TRANSPOSE** >>>  $a = np.array([0,1,2],$ # Transpose does not move  $[3, 4, 5]$ ]) # values around in memory. >>> a.shape # It only changes the order  $(2, 3)$ # of "strides" in the array >>> a.strides # Transpose swaps the order  $(24, 8)$ # of axes. >>> a.T.strides  $(8, 24)$  $>> a.T$ **Memory Block**  $24$  $array([[0, 3],$  $45678$  $1$  $\begin{bmatrix} 1, 4 \end{bmatrix}$ <u> Kijikin</u>  $[2, 5]$ ) 8 bytes >>> a.T.shape 24 bytes  $(3, 2)$ 3 **Two Columns** strides  $24 \overline{8}$ strides 8 24 **Three Columns**  $\cap$  $\overline{\phantom{a}}$  $1\overline{2}$  $12$  $\overline{2}$  $\cap$  $3 \mid 4 \mid 5$  $0 \mid 3$ **Three Two**  $\mathsf{O}$  $1 \mid 2$  $\mathbf{1}$  $\bf{4}$ **Rows**  $2x3$ Rows  $3 \mid 4 \mid 5 \mid$ 5  $3x2$ C ENTHOUGHT 64 © 2008-2018 Enthought, Inc.

### Reshaping Arrays

#### **RESHAPE**

```
>>> a = np.array([0,1,2],
                   [3, 4, 5]])
\ddots# Return a new array with a
# different shape (a view
# where possible)
>>> a.read (3,2)array([[0, 1],[2, 3],[4, 5]# Reshape cannot change the
# number of elements in an
# array
>>> a. reshape (4, 2)
```
ValueError: total size of new array must be unchanged

### **SHAPE**

```
\gg a = np. arange (6)
\gg a
array([0, 1, 2, 3, 4, 5])>>> a.shape
(6, )
```
# Reshape array in-place to  $# 2x3$ 

 $>>$  a.shape =  $(2,3)$  $>>\frac{1}{2}$  $array([[0, 1, 2],$  $[3, 4, 5]]$ 

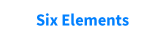

 $0 \quad 1 \quad 2 \quad 3 \quad 4 \quad 5$ 

 $0$   $1$   $2$   $3$   $4$   $5$ 

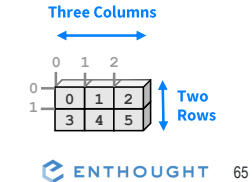

```
© 2008-2018 Enthought, Inc.
```
# **Flattening Arrays**

#### **FLATTEN (SAFE)**

a. flatten () converts a multi-dimensional array into a 1-D array. The new array is a copy of the original data.

```
# Create a 2D array
>>> a = np.array([0, 1],[2,3]])
 \cdots# Flatten out elements to 1D
>> b = a.flatten()
>> b
array([0,1,2,3])# Changing b does not change a
>> b[0] = 10>> b
array([10,1,2,3])- no change
\gg a
>>> a<br>array(\begin{bmatrix} 0, 1 \end{bmatrix},
                                      b \left[ \frac{1}{10} \right] \left[ \frac{2}{3} \right][2, 3]])
                                      \begin{array}{c|c} & 0 & 1 \\ \hline 2 & 3 & \end{array}© 2008-2018 Enthought, Inc.
```
### **RAVEL (EFFICIENT)**

a.ravel() is the same as a.flatten(), but returns a reference (or view) of the array if possible (i.e., the memory is contiguous). Otherwise the new array copies the data.

```
# Flatten out elements to 1-D
>>b = a.read()>> b
array([0,1,2,3])# Changing b does change a
>> b[0] = 10>> b
```
 $array([10,1,2,3])$ - changed!  $>>$  a  $array([[10, 1],$  $b \ 10 \ 1 \ 2 \ 3$ 

 $[2, 3]$ 

```
\overline{1}\overline{2} \overline{3}
```
C ENTHOUGHT

66